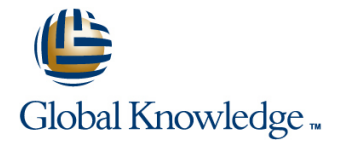

# **VMware vSphere: Fast Track**

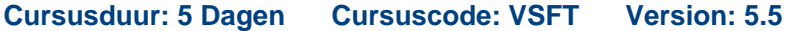

## Beschrijving:

This intensive, extended-hours training course focuses on installing, configuring, and managing VMware vSphere® 5.5. This course combines the content of the VMware vSphere: Install, Configure, Manage course with advanced tasks and skills for configuring a highly available and scalable virtual infrastructure. The course is based on VMware® ESXi™ 5.5 and VMware® vCenter Server™ 5.5. Completion of this course satisfies the prerequisite for taking the VMware® Certified Professional 5 exam.

## Doelgroep:

Experienced system administrators and system integrators willing to work hard to achieve superior vSphere skills with minimal time away from the office

### Doelstelling:

- following objectives:
- Configure and manage ESXi networking and storage
- г
- Create, configure, migrate, manage, and monitor virtual machines and virtual appliances
- п
- Manage user access to the VMware<sup>®</sup> virtual infrastructure

### г

- Use vCenter Server to monitor resource usage Implement VMware vSphere® High Availability and VMware vSphere® Fault Tolerance
- ÷

×

Use host profiles to manage ESXi configuration compliance

- **By the end of the course, you should be able to meet the USE VSphere distributed switches to scale networking** 
	- Use policy-driven storage and VMware vSphere® Storage DRS™ to scale storage
	- п

п

- Use VMware vSphere® Update Manager™ to apply ESXi patches
- г
- Use VMware vSphere® Management Assistant to manage vSphere Deploy ESXi, vCenter Server, and VMware® vCenter Server™ Appliance™
- п
- Use VMware vSphere® ESXi<sup>™</sup> Image Builder CLI to create an ESXi image
- r
- Use VMware vSphere® Auto Deploy™ to provision ESXi hosts

## Vereiste kennis en vaardigheden: Examens en certificering

- System administration experience on Microsoft Windows or Linux The VSFT training prepares you well for the VCP5-DCV exam.All
- 

operating systems topics will be taught which can be part of the VCP5-DCV exam. Global Understanding of concepts presented in the VMware Data Center Knowledge Advises you to also attend our VCP-DCV (v5.5)exam prep Virtualization Fundamentals course for VCA-DCV certification workshop (VSEXP ). For more information on the exam topics, please read the **VCP5-DCV Exam Blueprint**.

Also this training is part of the **Server** 

## Vervolgcursussen:

After completion of theVSFT training you can gain further knowledge by attending the folllowing trainings:

- VSOS VMware vSphere 5: Optimize & Scale v5.1
- **UVST VMwarevSphere 5: Troubleshooting Workshop v5.1**
- VSD VMware vSphere 5: Design Workshop
- VMVIEW VMware View 5: Install, Configure & Manage v5.2
- VMSRM VMware vCenter Site Recovery Manager: Install, Configure, Manage v5.1
- VMCICM VMware vCloud Director 5.1: Install, Configure, Manage v5.5
- VMOMAP VMware vCenter Operations Manager: Analyze & Predict

## Cursusinhoud:

- 
- **Course objectives**
- Explain the concepts of server, network, and  $\Box$  Course objectives  $\Box$  Course objectives storage virtualization Explain the concepts of server, network, Explain the concepts of server, network,
- 
- **Install and use vSphere user interfaces** cloud architecture architecture architecture
- 
- 
- 
- Introduce vCenter Server Appliance Deploy a single virtual machine Deploy a single virtual machine
- 
- Using the VMware vSphere® Web Client Appliance Appliance Appliance
- 
- 
- 
- **Describe the NIC teaming of a standard** properties properties properties
- **Configure ESXi with iSCSI, NFS, and Fibre switch port group switch port group switch port group** switch port group
- Create and manage VMware vSphere® Fibre Channel storage Channel storage Channel storage
- 
- **Modify and manage virtual machines** datastores datastores datastores datastores datastores
- $\blacksquare$  Create and manage virtual machine  $\blacksquare$  Modify and manage virtual machines  $\blacksquare$  Modify and manage virtual machines snapshots **Create and manage virtual machine** Create and manage virtual machine Create and manage virtual machine
- Perform VMware vSphere® vMotion® and snapshots snapshots snapshots snapshots snapshots VMware vSphere® Storage vMotion® Perform VMware vSphere® vMotion® Perform VMware vSphere® vMotion® and migrations and VMware vSphere® Storage vMotion® and VMware vSphere® Storage vMotion®
- Create a VMware vSphere® vApp™ vMotion® migrations migrations migrations migrations
- authentication **Discuss ESXi host access and Discuss ESXi host access and Discuss ESXi host access and**
- **Integrate ESXi with Active Directory authentication authentication** authentication authentication
- Describe methods for optimizing CPU and Integrate ESXi with Active Directory Integrate ESXi with Active Directory
- 
- 
- 
- **Set vSphere HA advanced parameters** cluster cluster cluster cluster cluster
- 
- 
- private VLANs, discovery protocols, VMware Discuss distributed switch features, such Discuss distributed switch features, such vSphere® Network I/O Control, NetFlow, as private VLANs, discovery protocols, as private VLANs, discovery protocols,
- Configure and manage a VMware vSphere® NetFlow, and port mirroring NetFlow, and port mirroring Distributed Resource Scheduler™ cluster **D**Configure and manage a VMware Configure and manage a VMware
- Configure Enhanced vMotion Compatibility ? | vSphere® Distributed Resource | vSphere® Distributed Resource Use vSphere HA and vSphere DRS together Scheduler™ cluster Scheduler™ cluster Scheduler™ cluster
- storage policy to a virtual machine storage Compatibility ? Use vSphere HA and ? Use vSphere HA and vSphere DRS profile vSphere DRS together together together together together together together together together

## Course Introduction Virtual Machine Management Storage Scalability

- 
- 

line line line

- Describe where vSphere fits into the cloud and storage virtualization and storage virtualization
	-
	-
- configure various ESXi settings **Describe the ESXi architecture and** Describe the ESXi architecture and **Describe the ESXi architecture and** Deploy a single virtual machine configure various ESXi settings configure various ESXi settings
	-
- Install and configure vCenter Server Introduce vCenter Server Appliance Introduce vCenter Server Appliance
	- Appliance **Install and configure vCenter Server Install and configure vCenter Server Install and configure vCenter Server** 
		-
- Manage vCenter Server inventory objects Sign-On™ Sign-On™ Sign-On™ Sign-On™
- **Describe and modify standard switch and licenses** and licenses and licenses and licenses
	- properties **Describe and modify standard switch** Describe and modify standard switch Describe and modify standard switch
	- switch port group **Describe the NIC teaming of a standard** Describe the NIC teaming of a standard
		-
- Introduce VMware® Virtual SAN™ VMFS datastores VMFS datastores VMFS datastores
	-
	-
	-
	-
	-
	-
- **Configure and manage resource pools** and memory usage memory usage memory usage
	-
	- cluster Configure and manage a vSphere HA Configure and manage a vSphere HA
		-
		-
		-
	- and port mirroring VMware vSphere® Network I/O Control, VMware vSphere® Network I/O Control,
		-
- **Explain policy-driven storage ? Add a Configure Enhanced vMotion Configure Enhanced VMotion Compatibility**

- Introductions and course logistics District Buse templates and cloning to deploy Describe VMware vSphere® Storage APIs virtual machines **Array Integration and Storage Awareness - Array Integration and Storage Awareness** 
	-
	-
	- architecture **Describe where vSphere fits into the** Describe where vSphere fits into the cloud
- Describe the ESXi architecture and **Install and use vSphere user interfaces** Install and use vSphere user interfaces
	-
	-
	-
	-
- Configuring VMware® vCenter™ Single Using the VMware vSphere® Web Client III Using the VMware vSphere® Web Client
	- Sign-On™ Configuring VMware® vCenter™ Single Configuring VMware® vCenter™ Single
	- and licenses Manage van Manage vCenter Server inventory objects Manage vCenter Server inventory objects
		-
		-
	- Channel storage **Channel storage** Channel storage Channel storage Configure ESXi with iSCSI, NFS, and Cibre
	- VMFS datastores **CREAT ACCREATE CREATE A**Create and manage VMware vSphere® **CREATE CREATE ACCREATE ACCREATE ACCREATE**
	- datastores and Introduce VMware® Virtual SAN™ Introduce VMware® Virtual SAN™ Introduce VMware® Virtual SAN™
		-
		-
		-
- Discuss ESXi host access and Create a VMware vSphere® vApp™ Create a VMware vSphere® vApp™
	-
	-
	- memory usage **Describe methods for optimizing CPU** Describe methods for optimizing CPU and
- Use vCenter Server performance graphs **Configure and manage resource pools** Configure and manage resource pools
- and alarms to monitor resource usage Use vCenter Server performance graphs Use vCenter Server performance graphs Configure and manage a vSphere HA and alarms to monitor resource usage and alarms to monitor resource usage
	-
- **Enable vSphere FT on a virtual machine**  $\blacksquare$  Set vSphere HA advanced parameters  $\blacksquare$  Set vSphere HA advanced parameters
- Describe VMware vSphere® Replication Enable vSphere FT on a virtual machine Enable vSphere FT on a virtual machine
- Discuss distributed switch features, such as **Describe VMware vSphere® Replication** Describe VMware vSphere® Replication
- Introduce VMware vSphere® Storage I/O | Explain policy-driven storage ? Add a | Explain policy-driven storage ? Add a
- 
- 
- vSphere Update Manager plug-in **Create a datastore cluster** Create a datastore cluster Create a datastore cluster
- 
- 
- 
- Discuss the VMware vSphere® Busines Create patch baselines Create patch baselines Command-Line Interface command set Scan and remediate hosts Scan and remediate hosts
- management, network management, <br>
Assistant Discuss the VMware vSphere® storage management, and performance Discuss the VMware vSphere® Command-Line Interface command set
- 
- 
- 
- 
- Use VMware vSphere® PowerCLI™ Describe boot-from-SAN requirements Describe vCenter Server hardware,
- Use vSphere ESXi Image Builder CLIto **Describe vCenter Server hardware,** Software, and database requirements
- 

- Introduce virtualization and vSphere stateless ESXi host components
- 
- **Explain the concepts of server, network, and and storage virtualization CE CONCIDE EXPLOSE THE VSPhere fits into the cloud CE LA PESCRIPE AND RESPLACE THE CONCIDENT STATE OF CONCIDENTS AND RESPLACE THE CONCIDENT STATE OF** storage virtualization **Describe where vSphere fits into the** architecture
- Describe where vSphere fits into the cloud cloud architecture Install and use vSphere user interfaces architecture **Install and use vSphere user interfaces** Describe the ESXi architecture and
- Install and use vSphere user interfaces **Describe the ESXi architecture and** configure various ESXi settings
- 
- 
- 
- Appliance The Using the VMware vSphere® Web Client Configuring VMware® vCenter™ Single
- Using the VMware vSphere® Web Client | Configuring VMware® vCenter™ Single Sign-On™
- Configuring VMware® vCenter™ Single Sign-On™ Manage vCenter Server inventory objects
- **Manage vCenter Server inventory objects** and licenses **Describe and modify standard switch** and incenses **Describe and modify standard switch** and licenses **Describe and modify standard switch** properties
- Describe and modify standard switch properties properties Describe the NIC teaming of a standard
- Describe the NIC teaming of a standard switch port group Configure ESXi with iSCSI, NFS, and Fibre switch port group Configure ESXi with iSCSI, NFS, and Channel storage
- Configure ESXi with iSCSI, NFS, and Fibre Fibre Channel storage Create Create and manage VMware vSphere® Channel storage Channel storage Channel Storage Channel storage Channel Storage Channel Storage Channel Storage C
- Create and manage VMware vSphere® VMFS datastores Internal SAN™ Number of Wirtual SAN™ VMFS datastores internal introduce VMware® Virtual SAN™ datastores
- Introduce VMware® Virtual SAN™ datastores Modify and manage virtual machines
- Modify and manage virtual machines **Create and manage virtual machine** snapshots
- 
- Perform VMware vSphere® vMotion® and and VMware vSphere® Storage migrations VMware vSphere® Storage vMotion® vMotion® migrations Create a VMware vSphere® vApp™ migrations 
■ Create a VMware vSphere® vApp™ Discuss ESXi host access and
- **Create a datastore cluster storage profile** storage profile profile profile
- Configure Storage DRS Introduce VMware vSphere® Storage I/O Introduce VMware vSphere® Storage I/O **Install vSphere Update Manager and the Control Control Control Control** Control
	-
	-
- Scan and remediate hosts **Install vSphere Update Manager and the Install vSphere Update Manager and the** Configure vSphere Management Assistant vSphere Update Manager plug-in vSphere Update Manager plug-in
	-
	-
	-
	-
- **Introduce ESXi installation Perform command-line operations for management, network management,** Describe boot-from-SAN requirements host management, network management, storage management, and performance **Describe vCenter Server hardware, example 3** storage management, and performance monitoring software, and database requirements monitoring intervention of the Introduce ESXi installation
	-
	-
	-
- Use vSphere Auto Deploy to deploy a Install vCenter Server (Windows-based) ID Se VMware vSphere® PowerCLI™
	- stateless ESXi host Use VMware vSphere® PowerCLI™ Use vSphere ESXi Image Builder CLIto
- Use vSphere ESXi Image Builder CLIto create an ESXi installation image Software-Defined Data Center **create an ESXi installation image** Use vSphere Auto Deploy to deploy a
	- Use vSphere Auto Deploy to deploy a stateless ESXi host
	-
- Course objectives Explain the concepts of server, network, and storage virtualization
	-
	-
- Describe the ESXi architecture and configure various ESXi settings Deploy a single virtual machine
	-
- Introduce vCenter Server Appliance **Install and configure vCenter Server** Appliance
	-
	-
	-
	- Sign-On™ Manage vCenter Server inventory objects and licenses
		-
	- properties **Describe the NIC teaming of a standard** switch port group
		-
		-
		-
	- datastores **Modify and manage virtual machines Create and manage virtual machine**
- Create and manage virtual machine snapshots Snapshots Perform VMware vSphere® vMotion® and
	- snapshots **Perform VMware vSphere® vMotion®** VMware vSphere® Storage vMotion®
		-

- Control storage policy to a virtual machine storage policy to a virtual machine storage
	-
	-
- Create patch baselines Configure Storage DRS Configure Storage DRS Configure Storage DRS
	-
	-
	-
- **Perform command-line operations for host Configure vSphere Management Configure vSphere Management Assistant** 
	-
	- monitoring **Command-Line Interface command set** Perform command-line operations for host
		-
- Install vCenter Server (Windows-based) Introduce ESXi installation Describe boot-from-SAN requirements
	-
	- create an ESXi installation image software, and database requirements **Install vCenter Server (Windows-based)** 
		-
		-
		-
		- $\blacksquare$  Course objectives
		- Course objectives Explain the concepts of server, network,
			-
			-
			-
			-
	- configure various ESXi settings **Deploy a single virtual machine Introduce vCenter Server Appliance**
- Deploy a single virtual machine Introduce vCenter Server Appliance Install and configure vCenter Server
- Install and configure vCenter Server Appliance Appliance Appliance Install and configure vCenter Server Appliance
- Create a VMware vSphere® vApp™ | Discuss ESXi host access and authentication
- 
- 
- Describe methods for optimizing CPU and and memory usage Configure and manage resource pools memory usage The Configure and manage resource pools Use vCenter Server performance graphs
- 
- Use vCenter Server performance graphs and alarms to monitor resource usage Configure and manage a vSphere HA and alarms to monitor resource usage **Configure and manage a vSphere HA** cluster
- 
- Set vSphere HA advanced parameters Enable vSphere FT on a virtual machine Describe VMware vSphere® Replication
- Enable vSphere FT on a virtual machine Describe VMware vSphere® Replication Discuss distributed switch features, such
- 
- Discuss distributed switch features, such as as private VLANs, discovery protocols, VMware vSphere® Network I/O Control, private VLANs, discovery protocols, VMware VMware vSphere® Network I/O Control, NetFlow, and port mirroring vSphere® Network I/O Control, NetFlow, <br>NetFlow, and port mirroring **Configure and manage a VMware** V and port mirroring **Configure and manage a VMware** vSphere® Distributed Resource
- Configure and manage a VMware vSphere® | vSphere® Distributed Resource | Scheduler™ cluster
- Configure Enhanced vMotion Compatibility ? Configure Enhanced vMotion 2 Vise vSphere HA and vSphere DRS Use vSphere HA and vSphere DRS together Compatibility ? Use vSphere HA and together
- **Explain policy-driven storage ? Add a** vSphere DRS together **Explain policy-driven storage ? Add a** vSphere DRS together profile storage policy to a virtual machine profile profile
- Introduce VMware vSphere® Storage I/O storage profile Introduce VMware vSphere® Storage I/O
- 
- 
- **Install vSphere Update Manager and the Install vSphere Update Manager and the Install vSphere Update Manager and the Install vSphere Update Manager and the**
- 
- Scan and remediate hosts **CREAT ACCREATE** Create patch baselines Scan and remediate hosts Scan and remediate hosts
- 
- Discuss the VMware vSphere® 
 Configure vSphere Management 
 Discuss the VMware vSphere®
- **Perform command-line operations for host Discuss the VMware vSphere®** Perform command-line operations for host management, network management, **Command-Line Interface command set** management, network management,
- 
- 
- Describe vCenter Server hardware, **Introduce ESXi installation** Describe vCenter Server hardware,
- 
- 
- Use vSphere ESXi Image Builder CLIto Install vCenter Server (Windows-based) Use vSphere ESXi Image Builder CLIto create an ESXi installation image USe VMware vSphere® PowerCLI™ create an ESXi installation image
- Use vSphere Auto Deploy to deploy a <br>■ Use vSphere Auto Deploy to deploy a <br>■ Use vSphere Auto Deploy to deploy a
- **Course objectives** Course objectives Course objectives Course objectives Course objectives
- **Explain the concepts of server, network, and line Explain the concepts of server, network, and line Explain the concepts of server, network, and line Explain the concepts of server, network, and line Explain the concepts** storage virtualization and storage virtualization and storage virtualization and storage virtualization
- Describe where vSphere fits into the cloud Explain the concepts of server, network, Describe where vSphere fits into the cloud architecture and storage virtualization and storage virtualization architecture
- Install and use vSphere user interfaces Describe where vSphere fits into the Install and use vSphere user interfaces
- 
- 
- 
- Install and configure vCenter Server II Deploy a single virtual machine Install and configure vCenter Server
- Using the VMware vSphere® Web Client Install and configure vCenter Server In Using the VMware vSphere® Web Client
- 
- Integrate ESXi with Active Directory **Describe methods for optimizing CPU** memory usage
	-
- Configure and manage resource pools Use vCenter Server performance graphs and alarms to monitor resource usage
	-
- **Configure and manage a vSphere HA** cluster Cluster Set vSphere HA advanced parameters
	-
	-
- Describe VMware vSphere® Replication **Discuss distributed switch features**, such as private VLANs, discovery protocols,
	-
	-
	-
- Control Introduce VMware vSphere® Storage I/O Control **Create a datastore cluster** Control Control Control Control Create a datastore cluster
- Configure Storage DRS 
 Create a datastore cluster 
 Configure Storage DRS
	-
- vSphere Update Manager plug-in **Install vSphere Update Manager and the vSphere Update Manager plug-in** ■ Create patch baselines vSphere Update Manager plug-in ■ Create patch baselines
	-
	-
	-
	-
- monitoring monitoring host management, network management, monitoring ■ Introduce ESXi installation storage management, and performance Introduce ESXi installation Describe boot-from-SAN requirements monitoring monitoring Describe boot-from-SAN requirements
	-
	- software, and database requirements **Describe boot-from-SAN requirements** software, and database requirements
- Install vCenter Server (Windows-based) Describe vCenter Server hardware, Install vCenter Server (Windows-based) Software, and database requirements Describe view of the VMware vSphere® PowerCLITM software, and database requirements **ID** Use VMware vSphere® PowerCLI™
	-
	-
	- stateless ESXi host **create an ESXi installation image** stateless ESXi host stateless ESXi host
		- Use vSphere Auto Deploy to deploy a stateless ESXi host
		-

line line

- 
- Describe the ESXi architecture and cloud architecture Describe the ESXi architecture and
	- configure various ESXi settings **Install and use vSphere user interfaces** configure various ESXi settings
- Deploy a single virtual machine **Describe the ESXi architecture and Deploy a single virtual machine** ■ Introduce vCenter Server Appliance | configure various ESXi settings | Introduce vCenter Server Appliance
	-
	- Appliance **Introduce values** Introduce vCenter Server Appliance Appliance
		-

- **Discuss ESXi host access and authentication** Integrate ESXi with Active Directory
	- authentication **Integrate ESXi with Active Directory** Describe methods for optimizing CPU and
		-
		-
		-
		-
	- cluster Set vSphere HA advanced parameters **Example 2016** Enable vSphere FT on a virtual machine
		-
		-
		-
	- Distributed Resource Scheduler™ cluster Scheduler™ cluster Scheduler™ cluster Configure Enhanced vMotion Compatibility
	- storage policy to a virtual machine storage Explain policy-driven storage ? Add a storage policy to a virtual machine storage
		-
		-
		-
		-
		-
		-
- Configure vSphere Management Assistant Scan and remediate hosts **Configure vSphere Management Assistant** 
	- Command-Line Interface command set Assistant Assistant Command-Line Interface command set
	- storage management, and performance **Perform command-line operations for** storage management, and performance
		-
		-
		-
- Configuring VMware® vCenter™ Single Appliance Configuring VMware® vCenter™ Single Configuring VMware® vCenter™ Single Sign-On™ Sign-On™ Using the VMware vSphere® Web Client Sign-On™
- and licenses and sign-On™ and licenses and licenses and licenses
- properties and licenses and licenses and licenses and licenses and licenses and licenses and licenses and licenses and licenses and licenses and licenses and licenses and licenses and licenses and licenses and licenses and
- switch port group properties switch port group properties switch port group switch port group
- Configure ESXi with iSCSI, NFS, and Fibre  $\Box$  Describe the NIC teaming of a standard  $\Box$  Configure ESXi with iSCSI, NFS, and Fibre Channel storage switch port group channel storage Channel storage channel storage
- VMFS datastores **Fibre Channel storage Channel storage** VMFS datastores
- 
- 
- **Create and manage virtual machine and manage virtual machine datastores** Create and manage virtual machine snapshots **Modify and manage virtual machines** snapshots
- Perform VMware vSphere® vMotion® and | Create and manage virtual machine | Perform VMware vSphere® vMotion® and VMware vSphere® Storage vMotion® snapshots VMware vSphere® Storage vMotion® migrations **Perform VMware vSphere® vMotion®** migrations
- 
- 
- Integrate ESXi with Active Directory **Discuss ESXi host access and Integrate ESXi with Active Directory**
- memory usage **Integrate ESXi with Active Directory** memory usage
- 
- and alarms to monitor resource usage **Configure and manage resource pools** and alarms to monitor resource usage
- 
- 
- 
- Describe VMware vSphere® Replication | Set vSphere HA advanced parameters | Describe VMware vSphere® Replication
- Discuss distributed switch features, such as Enable vSphere FT on a virtual machine EDiscuss distributed switch features, such private VLANs, discovery protocols, VMware Describe VMware vSphere® Replication as private VLANs, discovery protocols, vSphere® Network I/O Control, NetFlow, Discuss distributed switch features, such VMware vSphere® Network I/O Control, and port mirroring and port mirroring as private VLANs, discovery protocols, NetFlow, and port mirroring
- Configure and manage a VMware vSphere® | VMware vSphere® Network I/O Control, | Configure and manage a VMware Distributed Resource Scheduler™ cluster NetFlow, and port mirroring vSphere® Distributed Resource
- Configure Enhanced vMotion Compatibility ? Configure and manage a VMware Scheduler™ cluster Use vSphere HA and vSphere DRS together vSphere® Distributed Resource Configure Enhanced vMotion Compatibility
- storage policy to a virtual machine storage Configure Enhanced vMotion together profile **Compatibility ? Use vSphere HA and CEXPLAIN** Explain policy-driven storage ? Add a
- Control Control Control Explain policy-driven storage ? Add a profile
- 
- 
- 
- 
- Scan and remediate hosts 
 Scan and remediate hosts 
 Configure Storage DRS vSphere Update Manager plug-in
- Configure vSphere Management Assistant Install vSphere Update Manager and the Create patch baselines
- Command-Line Interface command set Create patch baselines Command Configure vSphere Management Assistant
- management, network management, **Configure vSphere Management** Command-Line Interface command set storage management, and performance Assistant Assistant Perform command-line operations for host monitoring **Discuss the VMware vSphere®** management, network management, network management,
- 
- 
- 
- 
- Use VMware vSphere® PowerCLI™ Introduce ESXi installation Software, and database requirements

- 
- Describe and modify standard switch Manage vCenter Server inventory objects Describe and modify standard switch
	-
	-
	-
- Introduce VMware® Virtual SAN™ Create and manage VMware vSphere® Introduce VMware® Virtual SAN™ datastores VMFS datastores datastores
	-
	-
	-
- Create a VMware vSphere® vApp™ and VMware vSphere® Storage Create a VMware vSphere® vApp™ ■ Discuss ESXi host access and vMotion® migrations Discuss ESXi host access and vMotion® migrations
	- authentication Create a VMware vSphere® vApp™ authentication
		-
		-
		-
		-
- Configure and manage a vSphere HA Use vCenter Server performance graphs Configure and manage a vSphere HA cluster and alarms to monitor resource usage cluster
	-
	-
	-
	-
	-
	-
	-
- **Configure Storage DRS** storage profile Control
- Install vSphere Update Manager and the Introduce VMware vSphere® Storage I/O Create a datastore cluster vSphere Update Manager plug-in Control Control Control Control Control Control Contigure Storage DRS
- Create patch baselines **Create a datastore cluster** Create a datastore cluster **Install vSphere Update Manager and the** 
	-
- Discuss the VMware vSphere® vSphere Update Manager plug-in Scan and remediate hosts
	-
- Perform command-line operations for host  $\Box$  Scan and remediate hosts  $\Box$  Discuss the VMware vSphere®
	-
- Introduce ESXi installation Command-Line Interface command set storage management, and performance
- **Describe boot-from-SAN requirements** Perform command-line operations for monitoring Describe vCenter Server hardware, host management, network management, Introduce ESXi installation software, and database requirements storage management, and performance Describe boot-from-SAN requirements ■ Install vCenter Server (Windows-based) monitoring Describe vCenter Server hardware,

- 
- Manage vCenter Server inventory objects Configuring VMware® vCenter™ Single Manage vCenter Server inventory objects
	-
- Describe the NIC teaming of a standard Describe and modify standard switch Describe the NIC teaming of a standard
	-
- Create and manage VMware vSphere® |■ Configure ESXi with iSCSI, NFS, and |■ Create and manage VMware vSphere®
	-
- Modify and manage virtual machines **Introduce VMware® Virtual SAN™ Introduce Interviewe** Modify and manage virtual machines
	-
	-
	-
	-
	-
- Describe methods for optimizing CPU and authentication **Describe methods for optimizing CPU and** authentication
- Configure and manage resource pools **Describe methods for optimizing CPU** Configure and manage resource pools
- Use vCenter Server performance graphs and memory usage Use VCenter Server performance graphs
	-
- Set vSphere HA advanced parameters Configure and manage a vSphere HA Set vSphere HA advanced parameters
- **Enable vSphere FT on a virtual machine** cluster Enable vSphere FT on a virtual machine cluster enable vSphere FT on a virtual machine
	-
	-
	-
- Explain policy-driven storage ? Add a Scheduler™ cluster **and a Scheduler™ cluster** ? Use vSphere HA and vSphere DRS
- Introduce VMware vSphere® Storage I/O vSphere DRS together storage policy to a virtual machine storage
- Create a datastore cluster storage income introduce VMware vSphere® Storage I/O
	-
	-
- Use vSphere ESXi Image Builder CLIto | Describe boot-from-SAN requirements | Install vCenter Server (Windows-based)
- stateless ESXi host **Install vCenter Server (Windows-based)** create an ESXi installation image
- 
- Explain the concepts of server, network, and stateless ESXi host storage virtualization and the course objectives of the course objectives of the course objectives of the course objectives
- Describe where vSphere fits into the cloud Explain the concepts of server, network, architecture line and storage virtualization and storage virtualization
- 
- 
- 
- 
- Appliance **Describe the ESXi architecture and Introduce vCenter Server Appliance**
- 
- Configuring VMware® vCenter™ Single Deploy a single virtual machine Appliance
- and licenses and stream and stream and stream and licenses and stream and stream and stream and stream and str
- 
- 
- Configure ESXi with iSCSI, NFS, and Fibre and licenses and standard and licenses Describe the NIC teaming of a standard Channel storage **Describe and modify standard switch port group** switch port group
- 
- 
- Modify and manage virtual machines Fibre Channel storage Introduce VMware® Virtual SAN™
- 
- Perform VMware vSphere® vMotion® and Introduce VMware® Virtual SAN™ Create and manage virtual machine VMware vSphere® Storage vMotion® datastores snapshots
- 
- **Discuss ESXi host access and snapshots** migrations migrations migrations migrations migrations migrations migrations migrations migrations of the snapshots migrations of the snapshots migrations of the snapshots of the sn
- 
- Describe methods for optimizing CPU and vMotion® migrations authentication authentication memory usage Create a VMware vSphere® vApp™ Integrate ESXi with Active Directory
- 
- Use vCenter Server performance graphs authentication memory usage memory usage
- 
- Set vSphere HA advanced parameters Configure and manage resource pools Configure and manage a vSphere HA
- 
- Describe VMware vSphere® Replication and alarms to monitor resource usage Set vSphere HA advanced parameters
- private VLANs, discovery protocols, VMware cluster cluster Cluster Cluster Describe VMware vSphere® Replication vSphere® Network I/O Control, NetFlow, Set vSphere HA advanced parameters Discuss distributed switch features, such and port mirroring **Enable vSphere FT** on a virtual machine as private VLANs, discovery protocols,
- Configure and manage a VMware vSphere® | Describe VMware vSphere® Replication | VMware vSphere® Network I/O Control, Distributed Resource Scheduler™ cluster **Discuss distributed switch features**, such NetFlow, and port mirroring
- Configure Enhanced vMotion Compatibility ? as private VLANs, discovery protocols, Configure and manage a VMware Use vSphere HA and vSphere DRS together VMware vSphere® Network I/O Control, vSphere® Distributed Resource
- Explain policy-driven storage ? Add a NetFlow, and port mirroring Scheduler™ cluster storage policy to a virtual machine storage **Configure and manage a VMware** Configure Enhanced vMotion Compatibility profile vSphere® Distributed Resource 2012 ? Use vSphere HA and vSphere DRS
- Introduce VMware vSphere® Storage I/O Scheduler™ cluster together
- 
- create an ESXi installation image Describe vCenter Server hardware, Duse VMware vSphere® PowerCLI™
	-
	-
	- Use vSphere ESXi Image Builder CLIto stateless ESXi host create an ESXi installation image
- Course objectives 
 Use vSphere Auto Deploy to deploy a
	-
- Describe the ESXi architecture and  $E$  Explain the concepts of server, network, architecture configure various ESXi settings and storage virtualization **Install and use vSphere user interfaces**
- Introduce vCenter Server Appliance and architecture configure various ESXi settings
- Install and configure vCenter Server Install and use vSphere user interfaces Deploy a single virtual machine
- Using the VMware vSphere® Web Client configure various ESXi settings Install and configure vCenter Server
	-
	-
	-
	-
- properties Configuring VMware® vCenter™ Single and licenses ■ Describe the NIC teaming of a standard Sign-On™ Sign-On™ Describe and modify standard switch
	- switch port group Manage vCenter Server inventory objects properties
		-
	- VMFS datastores **Describe the NIC teaming of a standard** Channel storage
	- datastores **Configure ESXi with iSCSI, NFS, and CONFS datastores** Configure ESXi with iSCSI, NFS, and VMFS datastores
- Create and manage virtual machine Create and manage VMware vSphere® datastores snapshots **Modify and manage virtual machines** VMFS datastores Modify and manage virtual machines
	-
	-
- authentication **Perform VMware vSphere® vMotion®** Create a VMware vSphere® vApp<sup>™</sup> ■ Integrate ESXi with Active Directory and VMware vSphere® Storage Discuss ESXi host access and
	-
	-
	-
- Configure and manage a vSphere HA Describe methods for optimizing CPU Dise vCenter Server performance graphs cluster and memory usage and alarms to monitor resource usage
	-
- **Enable vSphere FT on a virtual machine Law Center Server performance graphs cluster** cluster
- Discuss distributed switch features, such as **Configure and manage a vSphere HA** Enable vSphere FT on a virtual machine
	-
	-
	-
	-

- 
- 
- Use vSphere Auto Deploy to deploy a software, and database requirements USE vSphere ESXi Image Builder CLIto
	- Use VMware vSphere® PowerCLI<sup>™</sup> Use vSphere Auto Deploy to deploy a
		-
		-
- Install and use vSphere user interfaces **Describe into the course objectives** Describe where vSphere fits into the cloud
	-
- Describe where vSphere fits into the Describe where very phase of Describe the ESXi architecture and
	-
	-
	-
	- Sign-On™ Introduce vCenter Server Appliance Dising the VMware vSphere® Web Client
- Manage vCenter Server inventory objects Install and configure vCenter Server Configuring VMware® vCenter™ Single
- Describe and modify standard switch Using the VMware vSphere® Web Client Manage vCenter Server inventory objects
	-
	-
- Create and manage VMware vSphere® properties configure ESXi with iSCSI, NFS, and Fibre
- Introduce VMware® Virtual SAN™ switch port group Create and manage VMware vSphere®
	-
	-
	-
- migrations example and Modify and manage virtual machines Perform VMware vSphere® vMotion® and ■ Create a VMware vSphere® vApp™ Create and manage virtual machine VMware vSphere® Storage vMotion®
	-
	-
	-
- Configure and manage resource pools Discuss ESXi host access and Describe methods for optimizing CPU and
	- and alarms to monitor resource usage **Integrate ESX** with Active Directory **Configure and manage resource pools**

- 
- 
- Install vSphere Update Manager and the Explain policy-driven storage ? Add a Introduce VMware vSphere® Storage I/O vSphere Update Manager plug-in storage policy to a virtual machine Control
- 
- 
- Configure vSphere Management Assistant Control Control Install vSphere Update Manager and the
- Discuss the VMware vSphere® 
 Create a datastore cluster 
 Create a datastore cluster 
 VSphere Update Manager plug-in Command-Line Interface command set Configure Storage DRS Create patch baselines
- **Perform command-line operations for host** Install vSphere Update Manager and the **Install Scan and remediate hosts** storage management, and performance Create patch baselines Discuss the VMware vSphere® monitoring scan and remediate hosts Command-Line Interface command set
- 
- 
- 
- **Install vCenter Server (Windows-based)** Perform command-line operations for **Introduce ESXi installation**
- 
- 
- 
- 
- Explain the concepts of server, network, and Use vSphere ESXi Image Builder CLIto storage virtualization **come create an ESXi installation image** Patch Management
- Describe where vSphere fits into the cloud Use vSphere Auto Deploy to deploy a
- **Install and use vSphere user interfaces ESXi patching**
- configure various ESXi settings
- 
- 
- Appliance and storage virtualization and storage virtualization
- 
- Configuring VMware® vCenter™ Single Course objectives architecture architecture
- and licenses **Describe where vSphere fits into the configure various ESXi settings**
- 
- Describe the NIC teaming of a standard Describe the ESXi architecture and Install and configure vCenter Server switch port group and the configure various ESXi settings Appliance
- Configure ESXi with iSCSI, NFS, and Fibre |■ Deploy a single virtual machine |■ Using the VMware vSphere® Web Client Channel storage Introduce vCenter Server Appliance Configuring VMware® vCenter™ Single
- Create and manage VMware vSphere® Install and configure vCenter Server Sign-On<sup>™</sup> VMFS datastores and the Manage vCenter Server inventory objects Appliance Manage vCenter Server inventory objects
- Introduce VMware® Virtual SAN™ Using the VMware vSphere® Web Client and licenses
- Modify and manage virtual machines Bign-On™ properties properties
- 
- Perform VMware vSphere® vMotion® and **Describe and modify standard switch** Description Configure ESXi with iSCSI, NFS, and Fibre VMware vSphere® Storage vMotion® environment properties channel storage channel storage migrations **Describe the NIC teaming of a standard Create and manage VMware vSphere®**
- 
- 
- 
- memory usage **Introduce VMware® Virtual SAN™** snapshots
- **Configure Storage DRS CONFIGURER vSphere DRS together profile** profile
- Create patch baselines storage profile Create a datastore cluster
- Scan and remediate hosts **Introduce VMware vSphere® Storage I/O Configure Storage DRS** 
	-
	-
	-
	-
	-
	-
	- software, and database requirements Command-Line Interface command set monitoring
- Use VMware vSphere® PowerCLI™ host management, network management, Describe boot-from-SAN requirements Use vSphere ESXi Image Builder CLIto storage management, and performance Describe vCenter Server hardware, create an ESXi installation image monitoring monitoring software, and database requirements
	-
	- stateless ESXi host Describe boot-from-SAN requirements University Describe PowerCLI™
		- software, and database requirements create an ESXi installation image
		- Install vCenter Server (Windows-based) Use vSphere Auto Deploy to deploy a
- Course objectives 
 Course objectives 
 Use VMware vSphere® PowerCLI<sup>™</sup> stateless ESXi host
	-
	-

**Describe the ESXi architecture and Access and Authentication Control** 

- Deploy a single virtual machine **Control user access through roles and Introduce vCenter Server Appliance Course objectives** permissions Course objectives
	-
- Sign-On™ Explain the concepts of server, network, Install and use vSphere user interfaces ■ Manage vCenter Server inventory objects and storage virtualization Describe the ESXi architecture and
- Describe and modify standard switch cloud architecture Deploy a single virtual machine
	- **Install and use vSphere user interfaces Introduce vCenter Server Appliance Introduce vCenter Server Appliance** 
		-
		-
		-
		-
	- datastores configuring VMware® vCenter™ Single Describe and modify standard switch
- $\blacksquare$  Create and manage virtual machine  $\blacksquare$  Manage vCenter Server inventory objects  $\blacksquare$  Describe the NIC teaming of a standard snapshots and licenses switch port group switch port group
	-
- Create a VMware vSphere® vApp<sup>™</sup> switch port group VMFS datastores
- Discuss ESXi host access and Intervention Configure ESXi with iSCSI, NFS, and Introduce VMware® Virtual SAN™ authentication and Fibre Channel storage authentication and the channel storage datastores
- Integrate ESXi with Active Directory **Create and manage VMware vSphere®** Modify and manage virtual machines Describe methods for optimizing CPU and VMFS datastores CREATE Create and manage virtual machine

- Control Control Configure Enhanced vMotion Explain policy-driven storage ? Add a **Create a datastore cluster Compatibility ? Use vSphere HA and storage policy to a virtual machine storage in the storage policy of a virtual machine storage control of the storage control of the control of the storage of** 
	-
	-
	-
	-
	-
	-
	- management, network management, vSphere Update Manager plug-in Configure vSphere Management Assistant
		-
- Introduce ESXi installation <br>■ Configure vSphere Management Perform command-line operations for host **Describe boot-from-SAN requirements** Assistant Assistant management, network management, ■ Describe vCenter Server hardware, <br>■ Discuss the VMware vSphere® storage management, and performance
	-
	-
	-
- Use vSphere Auto Deploy to deploy a Introduce ESXi installation Install vCenter Server (Windows-based)
	-
	- Describe vCenter Server hardware. In Use vSphere ESXi Image Builder CLIto
		-

- architecture stateless ESXi host Use vSphere Update Manager to manage
	-
- **Install and configure vCenter Server Explain the concepts of server, network,**
- Using the VMware vSphere® Web Client line of the Describe where vSphere fits into the cloud
	-
	-
	-
	-
- 
- Use vCenter Server performance graphs All Modify and manage virtual machines Ware vSphere® Storage vMotion® and alarms to monitor resource usage **Create and manage virtual machine** migrations
- Configure and manage a vSphere HA snapshots Create a VMware vSphere® vApp<sup>™</sup>
- 
- Enable vSphere FT on a virtual machine vMotion® migrations Integrate ESXi with Active Directory
- 
- **Discuss distributed switch features, such as**  $\Box$  **Discuss ESXi host access and memory usage in memory usage** private VLANs, discovery protocols, VMware authentication contraction configure and manage resource pools vSphere® Network I/O Control, NetFlow, Integrate ESXi with Active Directory Integrate Use vCenter Server performance graphs and port mirroring **Describe methods for optimizing CPU** and alarms to monitor resource usage
- Configure and manage a VMware vSphere® | and memory usage | Configure and manage a vSphere HA Distributed Resource Scheduler™ cluster **Configure** and manage resource pools cluster
- Configure Enhanced vMotion Compatibility ? Use vCenter Server performance graphs Set vSphere HA advanced parameters Use vSphere HA and vSphere DRS together and alarms to monitor resource usage Enable vSphere FT on a virtual machine
- Explain policy-driven storage ? Add a Bonfigure and manage a vSphere HA Describe VMware vSphere® Replication storage policy to a virtual machine storage cluster cluster cluster Discuss distributed switch features, such profile set vSphere HA advanced parameters as private VLANs, discovery protocols,
- Introduce VMware vSphere® Storage I/O |■ Enable vSphere FT on a virtual machine | VMware vSphere® Network I/O Control, Control Describe VMware vSphere® Replication NetFlow, and port mirroring
- 
- 
- Install vSphere Update Manager and the VMware vSphere® Network I/O Control, Scheduler™ cluster
- 
- 
- Configure vSphere Management Assistant Scheduler™ cluster Explain policy-driven storage ? Add a
- Command-Line Interface command set Compatibility ? Use vSphere HA and profile
- Perform command-line operations for host vSphere DRS together Introduce VMware vSphere® Storage I/O management, network management, **Explain policy-driven storage ?** Add a Control storage management, and performance storage policy to a virtual machine Create a datastore cluster
- 
- 
- Describe vCenter Server hardware, **CREATING THE Create a datastore cluster Create patch baselines**
- 
- 
- Use vSphere ESXi Image Builder CLIto Create patch baselines Command-Line Interface command set create an ESXi installation image **Scan and remediate hosts Perform command-line operations for host** Perform command-line operations for host
- Use vSphere Auto Deploy to deploy a **Configure vSphere Management** management, network management,

- Introduce virtual machines, virtual machine host management, network management, Describe vCenter Server hardware,
- 
- Explain the concepts of server, network, and  $\vert$  software, and database requirements Use vSphere Auto Deploy to deploy a storage virtualization **Install vCenter Server (Windows-based)** stateless ESXi host
- Describe where vSphere fits into the cloud Use VMware vSphere® PowerCLI<sup>™</sup> architecture **USE 1988** Use vSphere ESXi Image Builder CLIto
- Install and use vSphere user interfaces and ESXi installation image
- 
- **Deploy a single virtual machine and storage virtualization** and storage virtualization
- **Introduce vCenter Server Appliance Describe where vSphere fits into the cloud Describe where vSphere fits into the cloud Introduce vCenter Server Appliance**
- **Install and configure vCenter Server line architecture architecture architecture** Appliance **Course Objectives** Install and use vSphere user interfaces
- 
- 

- 
- cluster **Perform VMware vSphere® vMotion®** Discuss ESXi host access and ■ Set vSphere HA advanced parameters and VMware vSphere® Storage authentication
	-
	-
	-
	-
	-
	-
	-
	-
	-
	-
	-
- Configure Storage DRS as private VLANs, discovery protocols, vSphere® Distributed Resource
- Scan and remediate hosts vSphere® Distributed Resource together
	-
	- monitoring storage profile configure Storage DRS storage profile configure Storage DRS
- Introduce ESXi installation **Introduce VMware vSphere® Storage I/O** Install vSphere Update Manager and the **Describe boot-from-SAN requirements** Control Control Control vSphere Update Manager plug-in
	-
	- software, and database requirements **Configure Storage DRS** Scan and remediate hosts
- Install vCenter Server (Windows-based) Install vSphere Update Manager and the Configure vSphere Management Assistant ■ Use VMware vSphere® PowerCLI™ vSphere Update Manager plug-in Discuss the VMware vSphere®
	-
	-
	-
- Discuss the VMware vSphere® monitoring Creating Virtual Machines Command-Line Interface command set Introduce ESXi installation
	- hardware, and virtual machine files storage management, and performance software, and database requirements monitoring **Install vCenter Server (Windows-based)** 
		- Introduce ESXi installation Use VMware vSphere® PowerCLI<sup>™</sup>
- **Describe boot-from-SAN requirements** Use vSphere ESXi Image Builder CLIto ■ Course objectives <br>■ Describe vCenter Server hardware, create an ESXi installation image
	-
	-
	-
- Describe the ESXi architecture and <br>■ Use vSphere Auto Deploy to deploy a B Course objectives configure various ESXi settings stateless ESXi host ESXi host Explain the concepts of server, network,
	-
- Using the VMware vSphere® Web Client Explain the concepts of server, network, Describe the ESXi architecture and ■ Configuring VMware® vCenter™ Single and storage virtualization configure various ESXi settings

- Configure and manage resource pools and datastores Perform VMware vSphere® vMotion® and
	-
	-
	-
- Describe VMware vSphere® Replication Create a VMware vSphere® vApp™ Describe methods for optimizing CPU and
	-
	-
	-
	-
	-
	-
	-
- Create a datastore cluster **Discuss distributed switch features, such Configure and manage a VMware**
- vSphere Update Manager plug-in NetFlow, and port mirroring **Configure Enhanced vMotion Compatibility** Create patch baselines **Configure and manage a VMware Configure and manage a VMware Property** 2 Use vSphere HA and vSphere DRS
- Discuss the VMware vSphere® **Configure Enhanced vMotion** storage policy to a virtual machine storage
	-
	-
	-
	-
	-
	-
	-
	-
	- stateless ESXi host **Assistant** Assistant **Stateless ESXi host** and performance
		-
		- **Defform command-line operations for Describe boot-from-SAN requirements** 
			-

- Manage vCenter Server inventory objects cloud architecture Intervention and Introduce vCenter Server Appliance and licenses **Install and use vSphere user interfaces Install and configure vCenter Server**
- 
- Describe the NIC teaming of a standard Deploy a single virtual machine Deploy and Deploy a single virtual machine switch port group Introduce vCenter Server Appliance Sign-On™
- Configure ESXi with iSCSI, NFS, and Fibre Install and configure vCenter Server Manage vCenter Server inventory objects Channel storage **Appliance** Appliance **Appliance** and licenses
- 
- datastores **Manage vCenter Server inventory objects** switch port group
- 
- Create and manage virtual machine **Describe and modify standard switch** Channel storage
- Perform VMware vSphere® vMotion® and Describe the NIC teaming of a standard VMFS datastores VMware vSphere® Storage vMotion® switch port group Introduce VMware® Virtual SAN™ migrations **Configure ESXi with iSCSI, NFS, and datastores** configure ESXi with iSCSI, NFS, and
- 
- 
- 
- Describe methods for optimizing CPU and datastores values and values values values values values values values values values values values values values values values values values values values values values values val memory usage **Modify and manage virtual machines** migrations
- 
- Use vCenter Server performance graphs snapshots and snapshots Discuss ESXi host access and and alarms to monitor resource usage **Perform VMware vSphere® vMotion®** authentication
- 
- Set vSphere HA advanced parameters 
 Create a VMware vSphere® vApp™ memory usage
- 
- 
- Discuss distributed switch features, such as **Integrate ESX**i with Active Directory and alarms to monitor resource usage private VLANs, discovery protocols, VMware Describe methods for optimizing CPU Configure and manage a vSphere HA vSphere® Network I/O Control, NetFlow, and memory usage cluster cluster and port mirroring **Configure and manage resource pools** Set vSphere HA advanced parameters
- Configure and manage a VMware vSphere® | Use vCenter Server performance graphs | Enable vSphere FT on a virtual machine Distributed Resource Scheduler™ cluster and alarms to monitor resource usage Describe VMware vSphere® Replication
- Configure Enhanced vMotion Compatibility ? Configure and manage a vSphere HA Discuss distributed switch features, such Use vSphere HA and vSphere DRS together cluster cluster as private VLANs, discovery protocols,
- storage policy to a virtual machine storage Enable vSphere FT on a virtual machine NetFlow, and port mirroring profile **Describe VMware vSphere® Replication** Configure and manage a VMware
- 
- 
- 
- Install vSphere Update Manager and the 
 Configure and manage a VMware together vSphere Update Manager plug-in vSphere® Distributed Resource Explain policy-driven storage ? Add a
- 
- 
- Configure vSphere Management Assistant Compatibility ? Use vSphere HA and Introduce VMware vSphere® Storage I/O
- Discuss the VMware vSphere® vSphere DRS together view control Command-Line Interface command set Explain policy-driven storage ? Add a Create a datastore cluster
- **Perform command-line operations for host** storage policy to a virtual machine **Configure Storage DRS** management, network management, example intervals and the storage profile intervals and the Install vSphere Update Manager and the
- Introduce ESXi installation **CREATION** Create a datastore cluster Scan and remediate hosts
- Describe boot-from-SAN requirements Configure Storage DRS Configure vSphere Management Assistant
- 
- **Install vCenter Server (Windows-based)** Create patch baselines **Perform command-line operations for host**
- Use VMware vSphere® PowerCLI<sup>™</sup> Scan and remediate hosts management, network management,
- Use vSphere ESXi Image Builder CLIto Configure vSphere Management storage management, and performance
- Sign-On™ **Describe where vSphere fits into the** Deploy a single virtual machine
	-
- **Describe and modify standard switch Describe the ESXi architecture and Appliance** 
	-
	-
- Create and manage VMware vSphere® |■ Using the VMware vSphere® Web Client |■ Describe and modify standard switch VMFS datastores 
<br>
■ Configuring VMware® vCenter™ Single properties
- Introduce VMware® Virtual SAN™ Sign-On™ Describe the NIC teaming of a standard
	-
	-
	-
	-
- Discuss ESXi host access and Create and manage VMware vSphere® Create and manage virtual machine authentication and the snapshots of the VMFS datastores and snapshots snapshots snapshots
	-
	-
- Configure and manage resource pools Create and manage virtual machine Create a VMware vSphere® vApp™
- Configure and manage a vSphere HA and VMware vSphere® Storage Integrate ESXi with Active Directory
	-
	-
	-
	-
	-
	-
	-
	-
	-
- Introduce VMware vSphere® Storage I/O |■ Discuss distributed switch features, such | vSphere® Distributed Resource Control as private VLANs, discovery protocols, Scheduler™ cluster cluster ■ Create a datastore cluster <br>
VMware vSphere® Network I/O Control, ■ Configure Enhanced vMotion Compatibility ■ Configure Storage DRS NetFlow, and port mirroring and a 2 Use vSphere HA and vSphere DRS
- Create patch baselines Scheduler™ cluster storage policy to a virtual machine storage policy to a virtual machine storage
- Scan and remediate hosts Configure Enhanced vMotion profile
	-
	- storage management, and performance | Introduce VMware vSphere® Storage I/O | vSphere Update Manager plug-in monitoring **Control Control** Control Control **Create patch baselines** 
		-
		-
- Describe vCenter Server hardware, **Install vSphere Update Manager and the Discuss the VMware vSphere®** software, and database requirements vSphere Update Manager plug-in Command-Line Interface command set

- 
- 
- 
- 
- 
- properties and the various ESXi settings The Using the VMware vSphere® Web Client
	-
	-
	-
	-
- Modify and manage virtual machines and licenses Configure ESXi with iSCSI, NFS, and Fibre
	- snapshots **properties** properties **properties CREAT Create and manage VMware vSphere®** 
		-
- Create a VMware vSphere® vApp™ Fibre Channel storage Modify and manage virtual machines
	-
- Integrate ESXi with Active Directory Introduce VMware® Virtual SAN™ Perform VMware vSphere® vMotion® and
	-
	-
	-
	- cluster vMotion® migrations Describe methods for optimizing CPU and
- **Enable vSphere FT on a virtual machine Discuss ESXi host access and Configure and manage resource pools**
- Describe VMware vSphere® Replication authentication and authentication Description and Description and Description and Description and Description and Description and Description and Description and Description and Desc
	-
	-
	-
	-
- Explain policy-driven storage ? Add a Set vSphere HA advanced parameters VMware vSphere® Network I/O Control,
	-

create an ESXi installation image **Assistant** Assistant monitoring monitoring

■ Use vSphere Auto Deploy to deploy a **Discuss the VMware vSphere® Introduce ESXi installation** 

- 
- 
- Explain the concepts of server, network, and  $\Box$  Install vCenter Server (Windows-based) storage virtualization 
<br>
■ Use VMware vSphere® PowerCLI™
- Describe where vSphere fits into the cloud Use vSphere ESXi Image Builder CLIto architecture create an ESXi installation image **Course objectives**
- 
- 
- 
- 
- 
- Using the VMware vSphere® Web Client Deploy a single virtual machine Deploy a single virtual machine
- Configuring VMware® vCenter™ Single Introduce vCenter Server Appliance Sign-On™ line Install and configure vCenter Server
- Manage vCenter Server inventory objects Course objectives Appliance
- 
- 
- Configure ESXi with iSCSI, NFS, and Fibre Describe the ESXi architecture and Describe and modify standard switch Channel storage configure various ESXi settings properties
- VMFS datastores **Introduce vCenter Server Appliance** switch port group
- 
- 
- 
- migrations **Describe and modify standard switch Create and manage virtual machine**
- 
- 
- 
- Describe methods for optimizing CPU and Fibre Channel storage Create a VMware vSphere® vApp™ memory usage **Create and manage VMware vSphere® Discuss ESXi host access and**
- 
- Use vCenter Server performance graphs Introduce VMware® Virtual SAN™ Integrate ESXi with Active Directory and alarms to monitor resource usage datastores datastores **Describe methods for optimizing CPU and**
- cluster Create and manage virtual machine Configure and manage resource pools
- Set vSphere HA advanced parameters snapshots Snapshots Use vCenter Server performance graphs
- Enable vSphere FT on a virtual machine <br>■ Perform VMware vSphere® vMotion® and alarms to monitor resource usage
- Describe VMware vSphere® Replication and VMware vSphere® Storage Configure and manage a vSphere HA
- Discuss distributed switch features, such as vMotion® migrations cluster cluster private VLANs, discovery protocols, VMware | Create a VMware vSphere® vApp™ | Set vSphere HA advanced parameters vSphere® Network I/O Control, NetFlow, Discuss ESXi host access and Discuss ESXi host access and Enable vSphere FT on a virtual machine and port mirroring authorities authorities authorities and port mirroring authorities and port mirroring authorities and port mirroring and port mirroring and port mirroring and port mirroring and port mirroring and port m
- Configure and manage a VMware vSphere® |■ Integrate ESXi with Active Directory |■ Discuss distributed switch features, such Distributed Resource Scheduler™ cluster **Describe methods for optimizing CPU** as private VLANs, discovery protocols,
- Configure Enhanced vMotion Compatibility ? | and memory usage VMware vSphere® Network I/O Control, Use vSphere HA and vSphere DRS together **Configure and manage resource pools** NetFlow, and port mirroring
- **Explain policy-driven storage ? Add a Use vCenter Server performance graphs Configure and manage a VMware**

- 
- Perform command-line operations for  $\Box$  Describe vCenter Server hardware, VMware vCenter Server **host management, network management, incontract and database requirements** storage management, and performance **Install vCenter Server (Windows-based)** Introduce vCenter Server architecture monitoring Use VMware vSphere® PowerCLI™
	-
	- Describe boot-from-SAN requirements create an ESXi installation image
- **Course objectives** software, and database requirements stateless ESXi host
	-
	-
- **Describe the ESXi architecture and stateless ESXi host** and storage virtualization

**Deploy a single virtual machine Computer Section Architecture Resource Management and Monitoring architecture** 

- Appliance a metal concepts concepts configure various ESXi settings
	-
	-
- **Properties** Describe where vSphere fits into the Sign-On™
- switch port group **Install and use vSphere user interfaces** and licenses
	-
	-
	-
- datastores and the channel storage channel storage channel storage channel storage channel storage
- Modify and manage virtual machines Intervention Intervention Web Client Intervention anage VMware vSphere®
- Create and manage virtual machine <br>■ Configuring VMware® vCenter™ Single VMFS datastores snapshots snapshots Sign-On™ Sign-On™ Sign-On™ Introduce VMware® Virtual SAN™
- Perform VMware vSphere® vMotion® and Manage vCenter Server inventory objects datastores VMware vSphere® Storage vMotion® and licenses Modify and manage virtual machines
- Create a VMware vSphere® vApp™ properties snapshots snapshots snapshots
	- authentication switch port group switch port group values of the VMware vSphere® Storage vMotion®
- Integrate ESXi with Active Directory **Configure ESXi with iSCSI, NFS, and migrations**
- **Configure and manage resource pools** VMFS datastores and manage resource pools authentication
	-
- $\Box$  Configure and manage a vSphere HA  $\Box$  Modify and manage virtual machines memory usage
	-
	-
	-
	-
	-
	-
	-

- 
- stateless ESXi host **Command-Line Interface command set** Describe boot-from-SAN requirements
	-
	-
	-
	- Introduce ESXi installation and Use vSphere ESXi Image Builder CLIto
	- **Describe vCenter Server hardware, Description Inc.** Use vSphere Auto Deploy to deploy a

- Install and use vSphere user interfaces US use vSphere Auto Deploy to deploy a Explain the concepts of server, network,
	- configure various ESXi settings **Describe where vSphere fits into the cloud** Describe where vSphere fits into the cloud
- Introduce vCenter Server Appliance line interfaces and user interfaces and user interfaces and user interfaces
- Install and configure vCenter Server **Introduce virtual CPU and memory** Describe the ESXi architecture and
	-
	-
	-
	- and licenses Explain the concepts of server, network, Explain the VMware vSphere® Web Client
- Describe and modify standard switch and storage virtualization Configuring VMware® vCenter™ Single
- Describe the NIC teaming of a standard cloud architecture Manage vCenter Server inventory objects
	-
- Create and manage VMware vSphere® |■ Deploy a single virtual machine |■ Describe the NIC teaming of a standard
- Introduce VMware® Virtual SAN™ Install and configure vCenter Server Inconfigure ESXi with iSCSI, NFS, and Fibre
	-
	-
	-
	-
- Discuss ESXi host access and <br>■ Describe the NIC teaming of a standard Perform VMware vSphere® vMotion® and
	-

storage policy to a virtual machine storage and alarms to monitor resource usage vSphere® Distributed Resource profile configure and manage a vSphere HA Scheduler™ cluster

- 
- 
- 
- 
- 
- 
- Configure vSphere Management Assistant Configure and manage a VMware Create a datastore cluster ■ Discuss the VMware vSphere® vSphere® Distributed Resource Configure Storage DRS
- 
- management, network management, Compatibility ? Use vSphere HA and Create patch baselines storage management, and performance vSphere DRS together Scan and remediate hosts
- 
- 
- 
- 
- Use VMware vSphere® PowerCLI™ Manual Deconfigure Storage DRS monitoring
- 
- Use vSphere Auto Deploy to deploy a Create patch baselines Describe vCenter Server hardware,
- 
- **Explain the concepts of server, network, and Perform command-line operations for Perform COS** Use vSphere Auto Deploy to deploy a storage virtualization **host management, network management, stateless ESXi host** host
- **Describe where vSphere fits into the cloud storage management, and performance** architecture monitoring VMware Management Resources
- $\blacksquare$  Install and use vSphere user interfaces  $\blacksquare$  Introduce ESXi installation
- 
- 
- 
- 
- 
- 
- Sign-On™ stateless ESXi host architecture architecture architecture
- **Manage vCenter Server inventory objects** Install and use vSphere user interfaces Install and use vSphere user interfaces and licenses **Describe the ESXi architecture and**  $\blacksquare$  Describe the ESXi architecture and
- **Describe and modify standard switch line configure various ESXi settings line configure various ESXi settings** properties **Deploy a single virtual machine** Deploy a single virtual machine
- Describe the NIC teaming of a standard Explain the concepts of server, network, Introduce vCenter Server Appliance
- Configure ESXi with iSCSI, NFS, and Fibre | Describe where vSphere fits into the Appliance Channel storage cloud architecture cloud architecture Using the VMware vSphere® Web Client
- Create and manage VMware vSphere® Install and use vSphere user interfaces Interfaces Configuring VMware® vCenter™ Single VMFS datastores **Describe the ESXi architecture and Sign-On**™
- Introduce VMware® Virtual SAN™ configure various ESXi settings Manage vCenter Server inventory objects datastores **Deploy a single virtual machine** and licenses
- **Introduce versus Appliance** Intersection Center Server Appliance **Interval 2** Describe and modify standard switch
- 
- VMware vSphere® Storage vMotion® Configuring VMware® vCenter™ Single Configure ESXi with iSCSI, NFS, and Fibre migrations storage stream in the Sign-On™ Sign-On™ Channel storage
- 
- 
- 
- 
- **Create a datastore cluster Enable vSphere FT on a virtual machine** together
- Configure Storage DRS **Describe VMware vSphere® Replication** Explain policy-driven storage ? Add a
- vSphere Update Manager plug-in as private VLANs, discovery protocols, profile ■ Scan and remediate hosts NetFlow, and port mirroring Control
	-
- **Perform command-line operations for host Configure Enhanced vMotion** vSphere Update Manager plug-in
- Introduce ESXi installation storage policy to a virtual machine Discuss the VMware vSphere®
	- software, and database requirements **Control Control management** management, network management,
		-
		-
- Use vSphere ESXi Image Builder CLIto **Install vSphere Update Manager and the Introduce ESXi installation** create an ESXi installation image vSphere Update Manager plug-in Describe boot-from-SAN requirements
	-
	-
	- Configure vSphere Management Install vCenter Server (Windows-based)
- Course objectives Command-Line Interface command set create an ESXi installation image
	-
	-
	- configure various ESXi settings Describe vCenter Server hardware,
- Deploy a single virtual machine software, and database requirements
- Introduce vCenter Server Appliance Install vCenter Server (Windows-based)
- Install and configure vCenter Server Use VMware vSphere® PowerCLI™ Course objectives
- Using the VMware vSphere® Web Client create an ESXi installation image and storage virtualization
	-
	-
	- switch port group and storage virtualization **Install and configure vCenter Server** Install and configure vCenter Server
		-
		-
		-
		-
		-
- **Create and manage virtual machine Install and configure vCenter Server properties** snapshots **Appliance** Appliance **Describe the NIC teaming of a standard** Appliance
- Perform VMware vSphere® vMotion® and III Using the VMware vSphere® Web Client switch port group
	-
- Create a VMware vSphere® vApp™ Manage vCenter Server inventory objects Create and manage VMware vSphere® **Discuss ESXi host access and and licenses** and and licenses **VMFS datastores** VMFS datastores

VSFT 5.5 www.globalknowledge.com/nl-nl/ info@globalknowledge.nl 030 - 60 89 444

authentication **Describe and modify standard switch** Introduce VMware® Virtual SAN<sup>™</sup>

- Introduce VMware vSphere® Storage I/O cluster Configure Configure Enhanced vMotion Compatibility Control Set vSphere HA advanced parameters 2 Use vSphere HA and vSphere DRS
- Install vSphere Update Manager and the Discuss distributed switch features, such storage policy to a virtual machine storage
- Create patch baselines 
VMware vSphere® Network I/O Control, Introduce VMware vSphere® Storage I/O
	-
	-
	- Command-Line Interface command set Scheduler™ cluster Install vSphere Update Manager and the
		-
		-
	- monitoring **Explain policy-driven storage ? Add a** Configure vSphere Management Assistant
- Describe boot-from-SAN requirements storage profile command-Line Interface command set
- Describe vCenter Server hardware, Introduce VMware vSphere® Storage I/O Perform command-line operations for host Install vCenter Server (Windows-based) Create a datastore cluster Server Server analy storage management, and performance
	-
	-
	- stateless ESXi host Scan and remediate hosts software, and database requirements
		-
		- Assistant Muse VMware vSphere® PowerCLI™
		- Discuss the VMware vSphere® <br>■ Use vSphere ESXi Image Builder CLIto
			-

- Describe the ESXi architecture and Describe boot-from-SAN requirements Describe vSphere Management Assistant
	-
	- Appliance **EXAI IMAGE ESAI IMAGE A** Explain the concepts of server, network,
- Configuring VMware® vCenter™ Single Use vSphere Auto Deploy to deploy a Describe where vSphere fits into the cloud
	-
- **Integrate ESXi with Active Directory Construction Construction Construction Construction Construction Construction Construction Construction Construction Construction Construction Construction Construction Construction Co**
- Describe methods for optimizing CPU and Describe the NIC teaming of a standard Modify and manage virtual machines memory usage switch port group contact and manage virtual machine
- 
- and alarms to monitor resource usage Create and manage VMware vSphere® VMware vSphere® Storage vMotion®
- **Definition** Configure and manage a vSphere HA VMFS datastores measurement of migrations cluster **Introduce VMware® Virtual SAN™** Create a VMware vSphere® vApp<sup>™</sup>
- Set vSphere HA advanced parameters datastores datastores **Discuss ESXi host access and**
- **Enable vSphere FT on a virtual machine**  $\Box$  Modify and manage virtual machines authentication
- Describe VMware vSphere® Replication | Create and manage virtual machine | Integrate ESXi with Active Directory
- private VLANs, discovery protocols, VMware Perform VMware vSphere® vMotion® memory usage vSphere® Network I/O Control, NetFlow, and VMware vSphere® Storage Configure and manage resource pools and port mirroring volume vMotion® migrations volume values and port mirroring values of the values of the values of  $\blacksquare$
- Configure and manage a VMware vSphere® | Create a VMware vSphere® vApp™ and alarms to monitor resource usage Distributed Resource Scheduler™ cluster Discuss ESXi host access and Distributed Resource Scheduler™ cluster Discuss ESXi host access and
- **Configure Enhanced vMotion Compatibility ?** authentication **and Configure Enhanced vMotion Compatibility ?** authentication Use vSphere HA and vSphere DRS together Integrate ESXi with Active Directory Set vSphere HA advanced parameters
- **Explain policy-driven storage ? Add a** Describe methods for optimizing CPU **Enable vSphere FT on a virtual machine** storage policy to a virtual machine storage and memory usage and memory usage Describe VMware vSphere® Replication profile **Configure and manage resource pools** Discuss distributed switch features, such
- Introduce VMware vSphere® Storage I/O Use vCenter Server performance graphs as private VLANs, discovery protocols,
- 
- 
- Install vSphere Update Manager and the Set vSphere HA advanced parameters vSphere® Distributed Resource vSphere Update Manager plug-in Finable vSphere FT on a virtual machine Scheduler™ cluster
- 
- 
- **Configure vSphere Management Assistant as private VLANs, discovery protocols, the experience of the ULANs**, discovery protocols, ■ Discuss the VMware vSphere® VMware vSphere® Network I/O Control, ■ Explain policy-driven storage ? Add a
- **Perform command-line operations for host** Configure and manage a VMware profile
- storage management, and performance Scheduler™ cluster Control monitoring **Configure Enhanced vMotion** Create a datastore cluster
- 
- 
- 
- 
- 
- create an ESXi installation image **Create a datastore cluster** Command-Line Interface command set
- Use vSphere Auto Deploy to deploy a Boofigure Storage DRS Perform command-line operations for host
- 
- **Explain the concepts of server, network, and Assistant Assistant CE Assistant Describe vCenter Server hardware,** storage virtualization **Discuss the VMware vSphere®** software, and database requirements
- Describe where vSphere fits into the cloud Command-Line Interface command set Install vCenter Server (Windows-based)
- 
- 
- **Deploy a single virtual machine Introduce ESXi installation** stateless ESXi host
- 
- Install and configure vCenter Server Describe vCenter Server hardware,
- Using the VMware vSphere® Web Client Install vCenter Server (Windows-based) Course objectives
- Configuring VMware® vCenter™ Single Use VMware vSphere® PowerCLI™ Explain the concepts of server, network, Sign-On™ 
<br>
■ Use vSphere ESXi Image Builder CLIto 
and storage virtualization

and storage virtualization
- Manage vCenter Server inventory objects create an ESXi installation image Describe where vSphere fits into the cloud

- 
- Configure and manage resource pools  $\Box$  Configure ESXi with iSCSI, NFS, and snapshots
	-
	-
	-
	-
	-
	-
	-
	-
	-
	-
- Create a datastore cluster <br>■ Configure and manage a vSphere HA NetFlow, and port mirroring ■ Configure Storage DRS cluster Configure and manage a VMware
	-
	-
	-
	-
	-
- Introduce ESXi installation Compatibility ? Use vSphere HA and Configure Storage DRS
- Describe vCenter Server hardware, **Explain policy-driven storage ? Add a** vSphere Update Manager plug-in software, and database requirements storage policy to a virtual machine Create patch baselines ■ Install vCenter Server (Windows-based) storage profile Scan and remediate hosts storage profile Scan and remediate hosts
- Use vSphere ESXi Image Builder CLIto Control Control Discuss the VMware vSphere®
	-
	-
	- stateless ESXi host **Install vSphere Update Manager and the management, network management,** vSphere Update Manager plug-in storage management, and performance
		- **Create patch baselines** monitoring
		- **Scan and remediate hosts Introduce ESXi installation**
- Course objectives **Configure versus Configure vSphere Management** Describe boot-from-SAN requirements
	-
- architecture Perform command-line operations for Perform command-line operations for Pulse VMware vSphere® PowerCLI™ Install and use vSphere user interfaces host management, network management, **USE** Use vSphere ESXi Image Builder CLIto Describe the ESXi architecture and storage management, and performance create an ESXi installation image configure various ESXi settings **monitoring** monitoring and a set of the Use vSphere Auto Deploy to deploy a
	-
- Introduce vCenter Server Appliance **Describe boot-from-SAN requirements** 
	- Appliance and the software, and database requirements
		-
		-
		-

- 
- 
- Use vCenter Server performance graphs Fibre Channel storage Perform VMware vSphere® vMotion® and
	-
	-
	-
- Discuss distributed switch features, such as snapshots and snapshots Describe methods for optimizing CPU and
	-
	-
	-
	-
	-
	-
	- Control and alarms to monitor resource usage VMware vSphere® Network I/O Control,
		-
- Create patch baselines <br>■ Describe VMware vSphere® Replication Configure Enhanced vMotion Compatibility **Scan and remediate hosts Discuss distributed switch features, such Pilose vSphere HA and vSphere DRS** 
	- Command-Line Interface command set NetFlow, and port mirroring storage policy to a virtual machine storage
	- management, network management, **Interpretieral Access** VSphere® Distributed Resource **Introduce VMware vSphere® Storage I/O** 
		-
		-
- Describe boot-from-SAN requirements vSphere DRS together Install vSphere Update Manager and the
	-
	-
- Use VMware vSphere® PowerCLI™ Introduce VMware vSphere® Storage I/O I Configure vSphere Management Assistant

- 
- Describe the NIC teaming of a standard configure various ESXi settings switch port group line Deploy a single virtual machine
- Configure ESXi with iSCSI, NFS, and Fibre **Course** objectives **Intervellet introduce vCenter Server Appliance** Channel storage Explain the concepts of server, network, **Install and configure vCenter Server**
- Create and manage VMware vSphere® and storage virtualization Appliance
- 
- 
- Create and manage virtual machine and configure various ESXi settings and licenses
- Perform VMware vSphere® vMotion® and | Introduce vCenter Server Appliance | properties migrations and the contract of the Appliance of Appliance in the switch port group
- 
- 
- 
- memory usage **Describe and modify standard switch** datastores
- 
- 
- 
- 
- Enable vSphere FT on a virtual machine VMFS datastores Create a VMware vSphere® vApp™
- Describe VMware vSphere® Replication Introduce VMware® Virtual SAN™ Discuss ESXi host access and
- **Discuss distributed switch features, such as datastores authentication authentication** private VLANs, discovery protocols, VMware Modify and manage virtual machines **Integrate ESXi with Active Directory** and port mirroring snapshots memory usage in the snapshots of the snapshots of the snapshots memory usage
- Configure and manage a VMware vSphere® Perform VMware vSphere® vMotion® Perform on manage resource pools Distributed Resource Scheduler™ cluster and VMware vSphere® Storage Use vCenter Server performance graphs
- Configure Enhanced vMotion Compatibility ? VMotion® migrations and alarms to monitor resource usage Use vSphere HA and vSphere DRS together Create a VMware vSphere® vApp™ Configure and manage a vSphere HA
- Explain policy-driven storage ? Add a Discuss ESXi host access and cluster storage policy to a virtual machine storage authentication states and Set vSphere HA advanced parameters **Example 19 Transfer Integrate ESXi with Active Directory Enable vSphere FT on a virtual machine**
- Control and memory usage **Discuss distributed switch features**, such
- 
- 
- Install vSphere Update Manager and the and alarms to monitor resource usage NetFlow, and port mirroring vSphere Update Manager plug-in **Configure and manage a vSphere HA** Configure and manage a VMware
- 
- 
- Configure vSphere Management Assistant Enable vSphere FT on a virtual machine Configure Enhanced vMotion Compatibility
- 
- **Perform command-line operations for host** as private VLANs, discovery protocols, **Explain policy-driven storage ?** Add a monitoring **Configure and manage a VMware Introduce VMware VIMWare Intervel Storage I/O**
- 
- Describe boot-from-SAN requirements Scheduler™ cluster Create a datastore cluster Create a datastore cluster
- 
- **Install vCenter Server (Windows-based)** vSphere DRS together vSphere Update Manager plug-in
- 
- Use vSphere ESXi Image Builder CLIto storage policy to a virtual machine Scan and remediate hosts
- 
- and licenses and licenses and licenses use vSphere Auto Deploy to deploy a architecture Describe and modify standard switch stateless ESXi host Install and use vSphere user interfaces
	-
	-
	-
	- datastores interfaces and install and use vSphere user interfaces Sign-On™
		-
		-
		-
		-
		-
- Discuss ESXi host access and Configuring VMware® vCenter™ Single Channel storage
- Integrate ESXi with Active Directory Manage vCenter Server inventory objects WMFS datastores Describe methods for optimizing CPU and and licenses Intervention and Introduce VMware® Virtual SAN™
- Configure and manage resource pools properties and manage virtual machines Modify and manage virtual machines
- Use vCenter Server performance graphs Describe the NIC teaming of a standard Create and manage virtual machine and alarms to monitor resource usage switch port group snapshots snapshots
	-
- Set vSphere HA advanced parameters | Create and manage VMware vSphere® | migrations
	-
	-
	-
	-
	-
	-
	-
	-
- Create a datastore cluster **Configure and manage resource pools** as private VLANs, discovery protocols,
- Configure Storage DRS 
 Use vCenter Server performance graphs 
 VMware vSphere® Network I/O Control,
- Create patch baselines and the cluster vSphere® Distributed Resource
- Scan and remediate hosts Scheduler™ cluster Scheduler™ cluster Scheduler™ cluster
	-
- Discuss the VMware vSphere® <br>■ Describe VMware vSphere® Replication 2 Use vSphere HA and vSphere DRS
	- Command-Line Interface command set **Discuss distributed switch features**, such together management, network management, **VMware vSphere® Network I/O Control,** storage policy to a virtual machine storage storage management, and performance NetFlow, and port mirroring profile profile
- Introduce ESXi installation and intervention vSphere® Distributed Resource and Control
- Describe vCenter Server hardware, 
 Configure Enhanced vMotion 
 Configure Storage DRS software, and database requirements Compatibility ? Use vSphere HA and Install vSphere Update Manager and the
- Use VMware vSphere® PowerCLI™ Explain policy-driven storage ? Add a Create patch baselines create an ESXi installation image storage profile create Configure vSphere Management Assistant
- Use vSphere Auto Deploy to deploy a Introduce VMware vSphere® Storage I/O Discuss the VMware vSphere®

- properties **Describe the ESXi architecture and**  $\blacksquare$  Describe the ESXi architecture and
	-
	-
	-
- VMFS datastores Describe where vSphere fits into the Using the VMware vSphere® Web Client
- Introduce VMware® Virtual SAN™ cloud architecture Configuring VMware® vCenter™ Single
- Modify and manage virtual machines **Describe the ESXi architecture and Manage vCenter Server inventory objects** 
	- snapshots **Deploy a single virtual machine** Describe and modify standard switch
	- VMware vSphere® Storage vMotion® Install and configure vCenter Server ID escribe the NIC teaming of a standard
- Create a VMware vSphere® vApp™ Using the VMware vSphere® Web Client Configure ESXi with iSCSI, NFS, and Fibre
	- authentication and Sign-On™ Sign-On™ Sign-On™ Create and manage VMware vSphere®
		-
		-
		-
- Configure and manage a vSphere HA <br>■ Perform VMware vSphere® vMotion® and cluster Fibre Channel storage VMware vSphere® Storage vMotion®
	-
	-
	-
	- vSphere® Network I/O Control, NetFlow, **Create and manage virtual machine Describe methods for optimizing CPU and** 
		-
		-
		-
		-
		-
- Introduce VMware vSphere® Storage I/O Describe methods for optimizing CPU Describe VMware vSphere® Replication
- 
- Explain the concepts of server, network, and  $\Box$  Create patch baselines  $\Box$  Introduce ESXi installation storage virtualization Scan and remediate hosts **Describe boot-from-SAN requirements** Describe boot-from-SAN requirements
- Describe where vSphere fits into the cloud Configure vSphere Management Describe vCenter Server hardware, architecture and database requirements architecture and database requirements
- 
- 
- 
- 
- Appliance **Introduce ESXi** installation
- Using the VMware vSphere® Web Client Describe boot-from-SAN requirements
- Configuring VMware® vCenter™ Single Describe vCenter Server hardware, Sign-On™ software, and database requirements Decree objectives
- Manage vCenter Server inventory objects Install vCenter Server (Windows-based) Explain the concepts of server, network, and licenses and interest use USe VMware vSphere® PowerCLI™ and storage virtualization
- 
- switch port group stateless ESXi host Describe the ESXi architecture and
- Configure ESXi with iSCSI, NFS, and Fibre configure various ESXi settings Channel storage **High Availability and Fault Tolerance Deploy a single virtual machine**
- Create and manage VMware vSphere® line introduce vCenter Server Appliance VMFS datastores **Explain the vSphere HA architecture Install and configure vCenter Server Install and configure vCenter Server**
- Introduce VMware® Virtual SAN™ Appliance
- 
- Create and manage virtual machine Course objectives Course objectives Sign-On™
- Perform VMware vSphere® vMotion® and and storage virtualization and licenses VMware vSphere® Storage vMotion® Describe where vSphere fits into the Describe and modify standard switch migrations **contracts** cloud architecture properties properties
- 
- 
- Integrate ESXi with Active Directory **Deploy a single virtual machine** Channel storage
- memory usage **Install and configure vCenter Server VMFS datastores VMFS** datastores
- 
- Use vCenter Server performance graphs Using the VMware vSphere® Web Client datastores
- cluster **Manage vCenter Server inventory objects** snapshots snapshots
- 
- Enable vSphere FT on a virtual machine Describe and modify standard switch VMware vSphere® Storage vMotion®
- Describe VMware vSphere® Replication properties migrations migrations migrations
- Discuss distributed switch features, such as **Describe the NIC teaming of a standard** Create a VMware vSphere® vApp™ private VLANs, discovery protocols, VMware switch port group Summary Discuss ESXi host access and vSphere® Network I/O Control, NetFlow, Configure ESXi with iSCSI, NFS, and authentication and port mirroring **Fibre Channel storage Integrate ESXi with Active Directory Integrate ES** integrate ESXi with Active Directory
- Configure and manage a VMware vSphere® |■ Create and manage VMware vSphere® |■ Describe methods for optimizing CPU and Distributed Resource Scheduler™ cluster VMFS datastores memory usage
- Configure Enhanced vMotion Compatibility ? Introduce VMware® Virtual SAN™ Configure and manage resource pools Use vSphere HA and vSphere DRS together datastores and the datastores USE Use vCenter Server performance graphs
- **Explain policy-driven storage ? Add a** Modify and manage virtual machines and alarms to monitor resource usage storage policy to a virtual machine storage Create and manage virtual machine Configure and manage a vSphere HA profile snapshots and snapshots cluster cluster
- Introduce VMware vSphere® Storage I/O Perform VMware vSphere® vMotion® Stet vSphere HA advanced parameters Control and VMware vSphere® Storage ■ Enable vSphere FT on a virtual machine
- 
- 

- 
- 
- **Install vSphere Update Manager and the storage management, and performance Course objectives** vSphere Update Manager plug-in monitoring monitoring
	-
	-
	-
	-
- configure various ESXi settings **Perform command-line operations for** Use vSphere ESXi Image Builder CLIto Deploy a single virtual machine host management, network management, create an ESXi installation image Introduce vCenter Server Appliance storage management, and performance USE Use vSphere Auto Deploy to deploy a **Install and configure vCenter Server monitoring stateless ESXi host** stateless ESXi host
	-
	-
	-
	-
	-
	- properties create an ESXi installation image architecture
		-

- 
- 
- 
- 
- 
- Discuss ESXi host access and **Describe the ESXi architecture and** switch port group
	-
	-
	-
	- and alarms to monitor resource usage **Exercise I** Configuring VMware® vCenter™ Single Modify and manage virtual machines
- Configure and manage a vSphere HA Sign-On™ Configure and manage virtual machine
- Set vSphere HA advanced parameters and licenses Perform VMware vSphere® vMotion® and
	-
	-
	-
	-
	-
	-
	-
- Create a datastore cluster view of the vMotion® migrations The Create VMware vSphere® Replication
- Configure Storage DRS Create a VMware vSphere® vApp™ Discuss distributed switch features, such

stateless ESXi host **Control Control** Control Control Command-Line Interface command set

- **Create a datastore cluster Perform command-line operations for host Configure Storage DRS** management, network management,
	-
	-
	-
- Install and use vSphere user interfaces **Discuss the VMware vSphere® Install vCenter Server (Windows-based)**
- Describe the ESXi architecture and Command-Line Interface command set USe VMware vSphere® PowerCLI™
	-
	-
	-
	-
- Describe and modify standard switch Use vSphere ESXi Image Builder CLIto Describe where vSphere fits into the cloud
- Describe the NIC teaming of a standard Use vSphere Auto Deploy to deploy a Install and use vSphere user interfaces
	-
	-
	-
	-
	- datastores and the VMware vSphere® Web Client
- Modify and manage virtual machines line Configuring VMware® vCenter™ Single
	- snapshots **Explain the concepts of server, network, Manage vCenter Server inventory objects** 
		-
- Create a VMware vSphere® vApp™ Install and use vSphere user interfaces Describe the NIC teaming of a standard
	- authentication configure various ESXi settings Configure ESXi with iSCSI, NFS, and Fibre
- Describe methods for optimizing CPU and Introduce vCenter Server Appliance Increate and manage VMware vSphere®
- Configure and manage resource pools Appliance Introduce Introduce VMware® Virtual SAN™
- Install vSphere Update Manager and the Discuss ESXi host access and a as private VLANs, discovery protocols, vSphere Update Manager plug-in authentication VMware vSphere® Network I/O Control,
- 
- 
- Configure vSphere Management Assistant and memory usage vsphere® Distributed Resource
- Discuss the VMware vSphere® Scheduler™ cluster Configure and manage resource pools Scheduler™ cluster
- **Perform command-line operations for host** and alarms to monitor resource usage ? Use vSphere HA and vSphere DRS management, network management, **Configure and manage a vSphere HA** together storage management, and performance cluster cluster cluster Explain policy-driven storage ? Add a
- Introduce ESXi installation Enable vSphere FT on a virtual machine profile
- 
- 
- 
- 
- Use vSphere ESXi Image Builder CLIto Configure and manage a VMware vSphere Update Manager plug-in create an ESXi installation image vSphere® Distributed Resource ■ Create patch baselines
- Use vSphere Auto Deploy to deploy a Scheduler™ cluster Scheduler™ cluster Scheduler™ cluster Scheduler™ cluster Scheduler™ cluster Scheduler™ cluster Scheduler™ and remediate hosts
- 
- $\blacksquare$  Explain the concepts of server, network, and storage profile storage management, and performance storage virtualization **Introduce VMware vSphere® Storage I/O** monitoring
- Describe where vSphere fits into the cloud Control Control Intervention Introduce ESXi installation architecture **Create a datastore cluster** Describe boot-from-SAN requirements
- Install and use vSphere user interfaces Configure Storage DRS Describe vCenter Server hardware,
- 
- 
- 
- Install and configure vCenter Server 
 Configure vSphere Management Create an ESXi installation image
- Using the VMware vSphere® Web Client Discuss the VMware vSphere® stateless ESXi host
- Configuring VMware® vCenter™ Single Command-Line Interface command set
- Manage vCenter Server inventory objects host management, network management,
- properties **Introduce ESXi installation**
- Describe the NIC teaming of a standard  $\Box$  Describe boot-from-SAN requirements switch port group **Describe values** Describe vCenter Server hardware,
- $\blacksquare$  Configure ESXi with iSCSI, NFS, and Fibre software, and database requirements  $\blacksquare$  Course objectives Channel storage **Install vCenter Server (Windows-based)** Explain the concepts of server, network,
- Create and manage VMware vSphere® | Use VMware vSphere® PowerCLI™ and storage virtualization
- 
- 
- Create and manage virtual machine configure various ESXi settings snapshots **Deploy a single virtual machine** and the proposition of the Deploy a single virtual machine
- Perform VMware vSphere® vMotion® and line intervention intervention introduce vCenter Server Appliance VMware vSphere® Storage vMotion® Incourse objectives Install and configure vCenter Server migrations **Explain the concepts of server, network,** Appliance
- 
- 
- 
- Describe methods for optimizing CPU and Describe the ESXi architecture and and licenses memory usage configure various ESXi settings **Describe and modify standard switch** configure various ESXi settings
- Configure and manage resource pools Deploy a single virtual machine properties
- and alarms to monitor resource usage Install and configure vCenter Server switch port group
- 
- Create patch baselines Integrate ESXi with Active Directory NetFlow, and port mirroring ■ Scan and remediate hosts **Describe methods for optimizing CPU** Describe methods for optimizing CPU Describe in Configure and manage a VMware
	-
	-
	-
	-
	-
	-
- Describe vCenter Server hardware. Discuss distributed switch features, such Control software, and database requirements as private VLANs, discovery protocols, Create a datastore cluster ■ Install vCenter Server (Windows-based) VMware vSphere® Network I/O Control, ■ Configure Storage DRS
	-
	- Compatibility ? Use vSphere HA and Discuss the VMware vSphere®
	-
	-
	-
	-
	-
	-
	-
	-
- Sign-On™ Perform command-line operations for Installing VMware Components **Describe and modify standard switch monitoring multiple vCenter Server inventories** 
	-
	-
	-
	-
	-
- Introduce VMware® Virtual SAN™ create an ESXi installation image architecture
- Modify and manage virtual machines **Stateless ESXi host** Describe the ESXi architecture and
	-
- Create a VMware vSphere® vApp™ and storage virtualization New York Busing the VMware vSphere® Web Client
- Discuss ESXi host access and Describe where vSphere fits into the Describe where vCenter™ Single authentication cloud architecture Sign-On™
- Integrate ESXi with Active Directory **Install and use vSphere user interfaces** Manage vCenter Server inventory objects
	-
	-
- Use vCenter Server performance graphs Introduce vCenter Server Appliance Describe the NIC teaming of a standard
	-

- 
- Command-Line Interface command set Use vCenter Server performance graphs Configure Enhanced vMotion Compatibility
- monitoring storage storage Set vSphere HA advanced parameters storage policy to a virtual machine storage
- Describe boot-from-SAN requirements Describe VMware vSphere® Replication Introduce VMware vSphere® Storage I/O
	-
	-
- Use VMware vSphere® PowerCLI™ NetFlow, and port mirroring Install vSphere Update Manager and the
	-
	-
	- stateless ESXi host **Configure Enhanced vMotion** Configure VSphere Management Assistant
		- vSphere DRS together Command-Line Interface command set
- Explain policy-driven storage ? Add a Perform command-line operations for host **Course objectives** storage policy to a virtual machine management, network management,
	-
	-
- Describe the ESXi architecture and **Install vSphere Update Manager and the software**, and database requirements
	- configure various ESXi settings vSphere Update Manager plug-in Install vCenter Server (Windows-based)
- Deploy a single virtual machine Note to Museum Deploy a single virtual machine Note of Decate patch baselines
- Introduce vCenter Server Appliance | Scan and remediate hosts | Use vSphere ESXi Image Builder CLIto
	- Appliance **Assistant** Assistant Assistant Assistant Appliance Auto Deploy to deploy a **Assistant** Assistant Auto Deploy to deploy a

and licenses storage management, and performance **Describe vCenter Linked Mode to management** 

- 
- VMFS datastores The Club Computer of the Use vSphere ESXi Image Builder CLIto Describe where vSphere fits into the cloud
- datastores **USE INCO CONSERVER AUTOMOGY A** Install and use vSphere user interfaces
	-
- cluster Using the VMware vSphere® Web Client Channel storage
- 
- Enable vSphere FT on a virtual machine Sign-On™ VMFS datastores
- Describe VMware vSphere® Replication Manage vCenter Server inventory objects Introduce VMware® Virtual SAN™
- **Discuss distributed switch features, such as and licenses** and licenses datastores datastores private VLANs, discovery protocols, VMware  $\Box$  Describe and modify standard switch  $\Box$  Modify and manage virtual machines vSphere® Network I/O Control, NetFlow, exponenties control create and manage virtual machine and port mirroring and port mirroring Describe the NIC teaming of a standard snapshots
- Configure and manage a VMware vSphere® switch port group Perform VMware vSphere® vMotion® and Distributed Resource Scheduler™ cluster **EXXI** configure ESXi with iSCSI, NFS, and VMware vSphere® Storage vMotion®
- Configure Enhanced vMotion Compatibility ? Fibre Channel storage migrations migrations Use vSphere HA and vSphere DRS together Create and manage VMware vSphere® Facede a VMware vSphere® vApp™
- **Explain policy-driven storage ? Add a Bigger and Structure Control of Addiscuss ESXi host access and Control of Addiscuss ESXi host access and Control of Addiscuss ESXi host access and Control of Addiscuss ESXi host acces** storage policy to a virtual machine storage Introduce VMware® Virtual SAN™ authentication profile **Integrate ESXi with Active Directory** datastores and datastores **Integrate ESX** with Active Directory
- Control Control Control Create and manage virtual machine memory usage
- 
- 
- Install vSphere Update Manager and the and VMware vSphere® Storage and alarms to monitor resource usage vSphere Update Manager plug-in viction® migrations Configure and manage a vSphere HA
- 
- 
- Configure vSphere Management Assistant authentication **Enable vSphere FT** on a virtual machine ■ Discuss the VMware vSphere® 
Integrate ESXi with Active Directory 
Integrate ESXi with Active Directory 
Integrate CSD Preserve Replication
- Command-Line Interface command set Describe methods for optimizing CPU Discuss distributed switch features, such
- 
- 
- 
- 
- Install vCenter Server (Windows-based) Describe VMware vSphere® Replication together
- Use VMware vSphere® PowerCLI™ Discuss distributed switch features, such Explain policy-driven storage ? Add a
- 
- stateless ESXi host **Configure and manage a VMware** Control

Configuring and Managing Virtual Networks Scheduler™ cluster Configure Storage DRS

- Describe, create, and manage a standard Compatibility ? Use vSphere HA and vSphere Update Manager plug-in switch **vSphere DRS together** Create patch baselines
- 
- **Explain the concepts of server, network, and Control Perform command-line operations for host Perform command-line operations for host** storage virtualization Create a datastore cluster management, network management, network management,
- Describe where vSphere fits into the cloud Configure Storage DRS storage management, and performance architecture **Install vSphere Update Manager and the monitoring**
- 
- Describe the ESXi architecture and **Create patch baselines** Describe boot-from-SAN requirements configure various ESXi settings Scan and remediate hosts Scan and remediate hosts Describe vCenter Server hardware,
- 
- Introduce vCenter Server Appliance Assistant Assistant Assistant Install vCenter Server (Windows-based)
- 
- 
- 
- **Manage vCenter Server inventory objects** monitoring and licenses **Introduce ESXi installation**

- Set vSphere HA advanced parameters | Configuring VMware® vCenter™ Single | Create and manage VMware vSphere®
	-
	-
	-
	-
	-
	-
	-
	-
	-
	-
- Create patch baselines Create a VMware vSphere® vApp™ cluster
	-
	-
	-
	-
	- storage management, and performance US Use vCenter Server performance graphs NetFlow, and port mirroring monitoring and alarms to monitor resource usage **Configure and manage a VMware**
- Introduce ESXi installation **Configure and manage a vSphere HA** vSphere® Distributed Resource ■ Describe boot-from-SAN requirements cluster cluster cluster Scheduler™ cluster Scheduler™ cluster
	-
	- software, and database requirements **E** Enable vSphere FT on a virtual machine <sup>?</sup> Use vSphere HA and vSphere DRS
		-
	- create an ESXi installation image VMware vSphere® Network I/O Control, profile
		- vSphere® Distributed Resource **Create** a datastore cluster
		-
		- Explain policy-driven storage ? Add a Scan and remediate hosts storage profile **Discuss the VMware vSphere®**
- Course objectives The Introduce VMware vSphere® Storage I/O Command-Line Interface command set
	-
	-
- Install and use vSphere user interfaces vSphere Update Manager plug-in Introduce ESXi installation
	-
	-
- Deploy a single virtual machine **Configure vSphere Management** Software, and database requirements
- Install and configure vCenter Server Discuss the VMware vSphere® Use VMware vSphere® PowerCLI™ Appliance **Command-Line Interface command set USE** Use vSphere ESXi Image Builder CLIto
- Using the VMware vSphere® Web Client |■ Perform command-line operations for create an ESXi installation image ■ Configuring VMware® vCenter™ Single host management, network management, In Use vSphere Auto Deploy to deploy a Sign-On™ storage management, and performance stateless ESXi host stateless ESXi host

- Configure and manage a vSphere HA Appliance Appliance Configure ESXi with iSCSI, NFS, and Fibre
	-
	-
	-
	-
	-
	-
	-
	-
- Introduce VMware vSphere® Storage I/O Modify and manage virtual machines Describe methods for optimizing CPU and
- Create a datastore cluster snapshots Configure and manage resource pools
- Configure Storage DRS **Perform VMware vSphere® vMotion®** Published Use vCenter Server performance graphs
	-
- Scan and remediate hosts **Discuss ESX** host access and Set vSphere HA advanced parameters
	-
	-
- $\blacksquare$  Perform command-line operations for host and memory usage and memory usage as private VLANs, discovery protocols, management, network management, **Configure and manage resource pools** VMware vSphere® Network I/O Control,
	-
- Describe vCenter Server hardware, Set vSphere HA advanced parameters Configure Enhanced vMotion Compatibility
- Use vSphere ESXi Image Builder CLIto as private VLANs, discovery protocols, storage policy to a virtual machine storage
- Use vSphere Auto Deploy to deploy a NetFlow, and port mirroring Introduce VMware vSphere® Storage I/O
	-
	-
	- **If** Configure Enhanced vMotion **Install vSphere Update Manager and the** 
		-
		-
		- storage policy to a virtual machine **Configure vSphere Management Assistant**
- 
- Describe the NIC teaming of a standard software, and database requirements Explain the concepts of server, network, switch port group **Install vCenter Server (Windows-based)** and storage virtualization
- Configure ESXi with iSCSI, NFS, and Fibre III Use VMware vSphere® PowerCLI™ III Describe where vSphere fits into the cloud Channel storage The Use vSphere ESXi Image Builder CLIto architecture
- Create and manage VMware vSphere® create an ESXi installation image Install and use vSphere user interfaces VMFS datastores The Use vSphere Auto Deploy to deploy a Describe the ESXi architecture and
- datastores **Deploy a single virtual machine** datastores **Deploy a single virtual machine**
- **Modify and manage virtual machines** Intervention of the mathematic value of  $\blacksquare$  Introduce vCenter Server Appliance
- **Create and manage virtual machine line install and configure vCenter Server Install and configure vCenter Server** snapshots **Course objectives** Appliance Appliance
- Perform VMware vSphere® vMotion® and Fixplain the concepts of server, network, Fixed Using the VMware vSphere® Web Client VMware vSphere® Storage vMotion® and storage virtualization Configuring VMware® vCenter™ Single migrations **Describe where vSphere fits into the Sign-On™** Describe where vSphere fits into the Sign-On™
- 
- 
- 
- memory usage The Introduce vCenter Server Appliance switch port group
- 
- Use vCenter Server performance graphs Appliance Channel storage Channel storage
- 
- 
- 
- Describe VMware vSphere® Replication Describe and modify standard switch Create and manage virtual machine
- **Discuss distributed switch features, such as properties snapshots snapshots** snapshots private VLANs, discovery protocols, VMware Describe the NIC teaming of a standard Perform VMware vSphere® vMotion® and vSphere® Network I/O Control, NetFlow, switch port group v vMware vSphere® Storage vMotion® and port mirroring **Configure ESXi with iSCSI, NFS, and migrations** and port mirroring
- Configure and manage a VMware vSphere® | Fibre Channel storage | Create a VMware vSphere® vApp™ Distributed Resource Scheduler™ cluster **CREA** Create and manage VMware vSphere® **Discuss ESXi host access and**
- **Configure Enhanced vMotion Compatibility ?** VMFS datastores **authentication** authentication Use vSphere HA and vSphere DRS together Introduce VMware® Virtual SAN™ Integrate ESXi with Active Directory
- **Explain policy-driven storage ? Add a** datastores **Describe methods for optimizing CPU and** storage policy to a virtual machine storage Modify and manage virtual machines memory usage profile **Create and manage virtual machine** Configure and manage resource pools
- Introduce VMware vSphere® Storage I/O snapshots Use volume of the Use vCenter Server performance graphs Control 
■
Perform VMware vSphere® vMotion® and alarms to monitor resource usage
- 
- 
- Install vSphere Update Manager and the Create a VMware vSphere® vApp™ Set vSphere HA advanced parameters vSphere Update Manager plug-in **Discuss ESXi host access and Enable vSphere FT** on a virtual machine
- 
- 
- Configure vSphere Management Assistant Describe methods for optimizing CPU as private VLANs, discovery protocols,
- Discuss the VMware vSphere® and memory usage and memory usage VMware vSphere® Network I/O Control,
- **Perform command-line operations for host** Use vCenter Server performance graphs Configure and manage a VMware management, network management, and alarms to monitor resource usage vSphere® Distributed Resource storage management, and performance **Configure and manage a vSphere HA** Scheduler™ cluster monitoring **cluster** cluster Configure Enhanced vMotion Compatibility
- 
- 
- 
- **Install vCenter Server (Windows-based)** as private VLANs, discovery protocols, profile
- 
- create an ESXi installation image **Configure and manage a VMware** Create a datastore cluster
- Use vSphere Auto Deploy to deploy a vSphere® Distributed Resource Configure Storage DRS stateless ESXi host Scheduler™ cluster Install vSphere Update Manager and the
- Describe and modify standard switch Describe boot-from-SAN requirements
	- **Properties** Describe vCenter Server hardware, Course objectives
		-
		-
		-
- Introduce VMware® Virtual SAN™ stateless ESXi host configure various ESXi settings
	-
	-
	-
- Discuss ESXi host access and Install and use vSphere user interfaces and licenses
- **Integrate ESXi with Active Directory Configure various ESXi settings configure various ESXi settings** properties
	-
	-
	-
	- and alarms to monitor resource usage Using the VMware vSphere® Web Client Create and manage VMware vSphere®
- Configure and manage a vSphere HA Configuring VMware® vCenter™ Single VMFS datastores cluster Sign-On™ Introduce VMware® Virtual SAN™ Introduce VMware® Virtual SAN™
- $\blacksquare$  Set vSphere HA advanced parameters  $\blacksquare$  Manage vCenter Server inventory objects datastores **Enable vSphere FT on a virtual machine** and licenses Modify and manage virtual machines
	-
	-
	-
	-
	-
	-
- Create a datastore cluster and CMWare vSphere® Storage Configure and manage a vSphere HA ■ Configure Storage DRS vMotion® migrations cluster
	-
- Create patch baselines and Describe VMware vSphere® Replication **Describe VMware vSphere® Replication**
- Scan and remediate hosts **Integrate ESXi with Active Directory** Discuss distributed switch features, such
	-
	- Command-Line Interface command set **Configure and manage resource pools** NetFlow, and port mirroring
		-
		-
- Introduce ESXi installation Set vSphere HA advanced parameters **Parameters** 2 Use vSphere HA and vSphere DRS
- **Describe boot-from-SAN requirements** Enable vSphere FT on a virtual machine together
- Describe vCenter Server hardware, <br>■ Describe VMware vSphere® Replication Explain policy-driven storage ? Add a
- software, and database requirements **Discuss distributed switch features, such storage policy to a virtual machine storage** ■ Use VMware vSphere® PowerCLI™ VMware vSphere® Network I/O Control, Introduce VMware vSphere® Storage I/O ■ Use vSphere ESXi Image Builder CLIto NetFlow, and port mirroring Control

- 
- 
- 
- 
- 
- 
- 
- 
- 
- Create a VMware vSphere® vApp™ cloud architecture Manage vCenter Server inventory objects
	- authentication **Describe the ESXi architecture and Describe and Modify standard switch**
- Describe methods for optimizing CPU and Deploy a single virtual machine Describe the NIC teaming of a standard
- Configure and manage resource pools Install and configure vCenter Server Configure ESXi with iSCSI, NFS, and Fibre
	-
	-
	-
	-
	-
	-
	-
	-
	-
	-
	-
	-
	-
- 
- Explain the concepts of server, network, and storage policy to a virtual machine Discuss the VMware vSphere® storage virtualization storage profile command-Line Interface command set
- 
- 
- **Describe the ESXi architecture and Configure Storage DRS** monitoring monitoring
- 
- Introduce vCenter Server Appliance Describe Vienter Server hardware,
- Appliance **Configure versus Configure vSphere Management Install vCenter Server (Windows-based)**
- Using the VMware vSphere® Web Client Assistant Assistant Use VMware vSphere® PowerCLI<sup>™</sup>
- Configuring VMware® vCenter™ Single Discuss the VMware vSphere® Use vSphere ESXi Image Builder CLIto
- Manage vCenter Server inventory objects **Perform command-line operations for** Use vSphere Auto Deploy to deploy a
- properties monitoring monitoring
- Describe the NIC teaming of a standard **Introduce ESXi installation** switch port group **Describe boot-from-SAN requirements** Course objectives
- Configure ESXi with iSCSI, NFS, and Fibre Describe vCenter Server hardware, **Explain the concepts of server, network,** Channel storage software, and database requirements and storage virtualization
- VMFS datastores 
VMFS datastores

Use VMware vSphere® PowerCLI<sup>™</sup> architecture
- 
- 
- snapshots **Introduce vCenter Server Appliance Introduce vCenter Server Appliance**
- Perform VMware vSphere® vMotion® and Install and configure vCenter Server VMware vSphere® Storage vMotion® line and Appliance and Appliance migrations **Course objectives** Using the VMware vSphere® Web Client
- 
- 
- 
- Describe methods for optimizing CPU and Install and use vSphere user interfaces Describe and modify standard switch memory usage **Describe the ESXi architecture and** properties
- 
- Use vCenter Server performance graphs  $\Box$  Deploy a single virtual machine switch port group
- cluster 
and the Create and manage VMware vSphere® 
and manage VMware vSphere® 
and manage VMware vSphere®
- 
- 
- Describe VMware vSphere® Replication Sign-On™ cases and starting datastores
- private VLANs, discovery protocols, VMware and licenses Create and manage virtual machine vSphere® Network I/O Control, NetFlow, **Describe and modify standard switch** snapshots and port mirroring properties properties properties **Perform VMware vSphere® vMotion® and**
- Configure and manage a VMware vSphere® Describe the NIC teaming of a standard VMware vSphere® Storage vMotion® Distributed Resource Scheduler™ cluster switch port group migrations migrations
- **E** Configure Enhanced vMotion Compatibility ? E Configure ESXi with iSCSI, NFS, and Create a VMware vSphere® vApp™ Use vSphere HA and vSphere DRS together Fibre Channel storage **Discuss ESXi host access and**
- Explain policy-driven storage ? Add a <br>■ Create and manage VMware vSphere® | authentication storage policy to a virtual machine storage VMFS datastores **Integrate ESXi with Active Directory Integrate ESX** with Active Directory profile **Introduce VMware® Virtual SAN™** Describe methods for optimizing CPU and
- Introduce VMware vSphere® Storage I/O datastores memory usage memory usage Control Control Modify and manage virtual machines Configure and manage resource pools
- Create a datastore cluster **Create and manage virtual machine L** Use vCenter Server performance graphs
- 
- Install vSphere Update Manager and the Perform VMware vSphere® vMotion® Configure and manage a vSphere HA
- Configure Enhanced vMotion **v**Sphere Update Manager plug-in Compatibility ? Use vSphere HA and **Create patch baselines** vSphere DRS together Scan and remediate hosts
- 
- architecture Control management, network management,
	-
	-
- configure various ESXi settings **Install various** Install vSphere Update Manager and the **Introduce ESXi installation** Deploy a single virtual machine vSphere Update Manager plug-in Describe boot-from-SAN requirements
	-
	-
	-
	- Sign-On™ Command-Line Interface command set create an ESXi installation image
- and licenses **host management, network management, stateless ESXi host** host management, stateless ESXi host **Describe and modify standard switch in the storage management, and performance** 
	-
	-
	-
	-
	-
	- datastores **create an ESXi installation image Describe the ESXi architecture and**
- Modify and manage virtual machines <br>■ Use vSphere Auto Deploy to deploy a configure various ESXi settings ■ Create and manage virtual machine stateless ESXi host Deploy a single virtual machine
	-
- **Explain the concepts of server, network, Configuring VMware® vCenter™ Single** Create a VMware® vCenter™ Single ■ Discuss ESXi host access and and storage virtualization Sign-On<sup>™</sup>
- Integrate ESXi with Active Directory and licenses cloud architecture and licenses
	-
	-
	-
- Configure and manage a vSphere HA Install and configure vCenter Server Channel storage
- Set vSphere HA advanced parameters Using the VMware vSphere® Web Client VMFS datastores
- **Enable vSphere FT on a virtual machine** Interaction of Configuring VMware® vCenter™ Single Introduce VMware® Virtual SAN™
- Discuss distributed switch features, such as Manage vCenter Server inventory objects Modify and manage virtual machines
	-
	-
	-
	-
	-
	-
- **Configure Storage DRS** snapshots and alarms to monitor resource usage
	-

- 
- 
- 
- Course objectives 
 Course objectives 
 Configure vSphere Management Assistant
	-
- Describe where vSphere fits into the cloud Introduce VMware vSphere® Storage I/O Perform command-line operations for host Install and use vSphere user interfaces  $\Box$  Create a datastore cluster storage management, and performance
	-
	-
- Install and configure vCenter Server Server Scan and remediate hosts software, and database requirements
	-
	-
	-
	-
	-
	-
- Create and manage VMware vSphere® Install vCenter Server (Windows-based) Intervall Describe where vSphere fits into the cloud
- Introduce VMware® Virtual SAN™ IN Use vSphere ESXi Image Builder CLIto Install and use vSphere user interfaces
	-
	-
	-
	-
	-
	-
	- authentication **Describe where vSphere fits into the Manage vCenter Server inventory objects** 
		-
- Configure and manage resource pools configure various ESXi settings Describe the NIC teaming of a standard
	- and alarms to monitor resource usage **Introduce vCenter Server Appliance Interver Configure ESXi with iSCSI, NFS, and Fibre**

- 
- 
- Configure vSphere Management Assistant Discuss ESXi host access and Describe VMware vSphere® Replication
- Discuss the VMware vSphere® authentication Discuss distributed switch features, such and Discuss distributed switch features, such
- Perform command-line operations for host Describe methods for optimizing CPU VMware vSphere® Network I/O Control, management, network management, and memory usage and network and port mirroring storage management, and performance **Configure and manage resource pools** Configure and manage a VMware
- Introduce ESXi installation and alarms to monitor resource usage Scheduler™ cluster
- 
- **Describe vCenter Server hardware, The Cluster Cluster Cluster Cluster 2** 2 Use vSphere HA and vSphere DRS
- Install vCenter Server (Windows-based) Enable vSphere FT on a virtual machine Explain policy-driven storage ? Add a
- 
- 
- 

Configuring and Managing Virtual Storage vSphere® Distributed Resource Install vSphere Update Manager and the

- Introduce storage protocols and device Configure Enhanced vMotion Create patch baselines names **Compatibility ?** Use vSphere HA and Scan and remediate hosts
- 
- Explain the concepts of server, network, and |■ Introduce VMware vSphere® Storage I/O | management, network management, storage virtualization and storage virtualization control control control storage management, and performance
- Describe where vSphere fits into the cloud Create a datastore cluster monitoring monitoring architecture **Configure Storage DRS** Introduce ESXi installation
- 
- 
- 
- Introduce vCenter Server Appliance Configure vSphere Management Configure VSphere® PowerCLI<sup>™</sup>
- **Install and configure vCenter Server Assistant Assistant CLITO CONFIDENTIAL CONFIDENTIAL CONFIDENTIAL ASSIStant**
- Using the VMware vSphere® Web Client Command-Line Interface command set Use vSphere Auto Deploy to deploy a
- Configuring VMware® vCenter™ Single Perform command-line operations for stateless ESXi host
- Manage vCenter Server inventory objects storage management, and performance and licenses monitoring monitoring
- Describe and modify standard switch **Introduce ESX** installation **Intervel Course objectives**
- Describe the NIC teaming of a standard Describe vCenter Server hardware, and storage virtualization
- Configure ESXi with iSCSI, NFS, and Fibre |■ Install vCenter Server (Windows-based) architecture Channel storage 
■ Use VMware vSphere® PowerCLI<sup>™</sup> Install and use vSphere user interfaces
- Create and manage VMware vSphere<sup>®</sup> Use vSphere ESXi Image Builder CLIto Describe the ESXi architecture and
- Introduce VMware® Virtual SAN™ Bure vSphere Auto Deploy to deploy a Deploy a single virtual machine
- **Modify and manage virtual machines Install and configure values** Install and configure vCenter Server
- **Create and manage virtual machine Appliance Appliance Create Appliance** Appliance snapshots line Using the VMware vSphere® Web Client
- Perform VMware vSphere® vMotion® and Create, configure, and manage vSphere Configuring VMware® vCenter™ Single VMware vSphere® Storage vMotion® distributed switches, network Sign-On™ migrations example on the connections, and port groups Manage vCenter Server inventory objects
- Create a VMware vSphere® vApp™ and licenses
- **Discuss ESXi host access and the properties are accessed by the Describe and modify standard switch and modify standard switch** authentication properties and the properties of the properties of the properties of the properties of the properties of the properties of the properties of the properties of the properties of the properties of the properti
- Integrate ESXi with Active Directory **Describe the NIC teaming of a standard** Describe the NIC teaming of a standard
- **Describe methods for optimizing CPU and FX** Explain the concepts of server, network, switch port group
- vSphere Update Manager plug-in and VMware vSphere® Storage cluster
- Scan and remediate hosts <br>■ Create a VMware vSphere® vApp™ Enable vSphere FT on a virtual machine
	-
	- -
	- monitoring Use vCenter Server performance graphs vSphere® Distributed Resource
		-
	- software, and database requirements Set vSphere HA advanced parameters butter together
		-
		-
- Use vSphere ESXi Image Builder CLIto Discuss distributed switch features, such profile ■ Use vSphere Auto Deploy to deploy a VMware vSphere® Network I/O Control, Control stateless ESXi host NetFlow, and port mirroring **NetFlow Create a datastore cluster** 
	- Configure and manage a VMware **Configure Storage DRS**
	-
	- Explain policy-driven storage ? Add a Discuss the VMware vSphere®
	-
	-
	-
- Install and use vSphere user interfaces Install vSphere Update Manager and the Describe boot-from-SAN requirements Describe the ESXi architecture and vSphere Update Manager plug-in Describe vCenter Server hardware,
	-
	-
	-
	- Appliance **Discuss the VMware vSphere®** create an ESXi installation image
	- Sign-On™ host management, network management,
		-
		-
		-
		-
		-
		-
	- VMFS datastores create an ESXi installation image configure various ESXi settings
	- datastores **stateless ESXi host** Introduce vCenter Server Appliance variable variable variable variable variable variable variable variable variable variable variable variable variable variable variable variable variable v
		-
		-
		-
		-

- Create patch baselines variable variable vMotion® migrations variable variable variable variable variable variable variable variable variable variable variable variable variable variable variable variable variable varia
	-
	-
	- Command-Line Interface command set **Integrate ESX** with Active Directory as private VLANs, discovery protocols,
		-
- Describe boot-from-SAN requirements **Configure and manage a vSphere HA** Configure Enhanced vMotion Compatibility
- Use VMware vSphere® PowerCLI<sup>™</sup> Describe VMware vSphere® Replication storage policy to a virtual machine storage
	- create an ESXi installation image as private VLANs, discovery protocols, Introduce VMware vSphere® Storage I/O
		-
		-
		- Scheduler™ cluster vSphere Update Manager plug-in
			-
			-
		- vSphere DRS together Configure vSphere Management Assistant
		- storage policy to a virtual machine Command-Line Interface command set
- **Course objectives** storage profile **storage profile** Perform command-line operations for host
	-
	-
	- configure various ESXi settings **CREAT CREATE:** Create patch baselines software, and database requirements
- Deploy a single virtual machine **Install view of Communist** Scan and remediate hosts **Install vCenter Server (Windows-based)** 
	-
	-
	-
	-
	- properties **Describe boot-from-SAN requirements** Explain the concepts of server, network,
	- switch port group software, and database requirements **Describe where vSphere fits into the cloud** software, and database requirements

- Configure and manage resource pools Describe where vSphere fits into the Channel storage
- 
- Configure and manage a vSphere HA Describe the ESXi architecture and Introduce VMware® Virtual SAN™ cluster configure various ESXi settings datastores datastores
- Set vSphere HA advanced parameters **Deploy a single virtual machine** Modify and manage virtual machines
- **Enable vSphere FT on a virtual machine** Introduce vCenter Server Appliance **Create and manage virtual machine**
- Describe VMware vSphere® Replication Install and configure vCenter Server Server Snapshots
- Discuss distributed switch features, such as Appliance Appliance Perform VMware vSphere® vMotion® and private VLANs, discovery protocols, VMware Using the VMware vSphere® Web Client VMware vSphere® Storage vMotion® vSphere® Network I/O Control, NetFlow, **Configuring VMware® vCenter™ Single** migrations
- Configure and manage a VMware vSphere® Manage vCenter Server inventory objects Discuss ESXi host access and Distributed Resource Scheduler™ cluster and licenses authentication authentication
- Configure Enhanced vMotion Compatibility ? Describe and modify standard switch Integrate ESXi with Active Directory Use vSphere HA and vSphere DRS together properties **Describe methods of properties** Describe methods for optimizing CPU and
- storage policy to a virtual machine storage switch port group Configure and manage resource pools profile **Configure ESXi with iSCSI, NFS, and Use vCenter Server performance graphs**
- Introduce VMware vSphere® Storage I/O Fibre Channel storage and alarms to monitor resource usage Create and manage VMware vSphere® ■ Configure and manage a vSphere HA
- 
- 
- **Install vSphere Update Manager and the datastores Enable vSphere FT on a virtual machine in a virtual machine** vSphere Update Manager plug-in **Mullet Manager and Modify and manage virtual machines** Describe VMware vSphere® Replication
- 
- 
- 
- Command-Line Interface command set vMotion® migrations Command Purchase and manage a VMware
- management, network management, **Discuss ESXi host access and** Scheduler<sup>™</sup> cluster monitoring **Integrate ESXi with Active Directory** ? Use vSphere HA and vSphere DRS
- 
- 
- software, and database requirements Use vCenter Server performance graphs profile
- 
- 
- 
- stateless ESXi host **Describe VMware vSphere® Replication** vSphere Update Manager plug-in
- 
- **Explain the concepts of server, network, and Configure and manage a VMware Command-Line Interface command set** storage virtualization variables was very verformed a vertex vertex vertex perform command-line operations for host
- Describe where vSphere fits into the cloud Scheduler™ cluster management, network management, architecture **Configure Enhanced vMotion** storage management, and performance
- Install and use vSphere user interfaces Compatibility ? Use vSphere HA and monitoring
- 
- 
- 
- 
- 
- Using the VMware vSphere® Web Client Create a datastore cluster Use vSphere ESXi Image Builder CLIto
- Configuring VMware® vCenter™ Single 
 Configuring VMware® vCenter™ Single 
 Configuring VMware® vCenter™ Single 
 Configuring VMware® vCenter™ Single
- and licenses Create patch baselines
- Describe and modify standard switch Scan and remediate hosts Host and Management Scalability
- 
- 
- and alarms to monitor resource usage Install and use vSphere user interfaces VMFS datastores
	-
	-
	-
	-
	-
	-
	-
	-
- **Explain policy-driven storage ? Add a Describe the NIC teaming of a standard** memory usage
	-
- **Create a datastore cluster CREATE:** CREATE: VMFS datastores cluster cluster cluster
	-
	-
	-
- Discuss the VMware vSphere® and VMware vSphere® Storage NetFlow, and port mirroring
- Perform command-line operations for host Create a VMware vSphere® vApp™ vSphere® Distributed Resource
	-
	-
- Introduce ESXi installation **Describe methods for optimizing CPU** together
	-
	-
- Use VMware vSphere® PowerCLI<sup>™</sup> Configure and manage a vSphere HA Control ■ Use vSphere ESXi Image Builder CLIto Cluster Create a datastore cluster Create a datastore cluster
	- create an ESXi installation image Set vSphere HA advanced parameters Configure Storage DRS
- Use vSphere Auto Deploy to deploy a **Example 2** Enable vSphere FT on a virtual machine **Install vSphere Update Manager and the** 
	-
- Ė Discuss distributed switch features, such Create patch baselines as private VLANs, discovery protocols,  $\Box$  Scan and remediate hosts VMware vSphere® Network I/O Control, Configure vSphere Management Assistant ■ Course objectives NetFlow, and port mirroring Discuss the VMware vSphere®
	-
- Describe the ESXi architecture and vSphere DRS together **Introduce ESXi installation**
- configure various ESXi settings **Example 2** Explain policy-driven storage ? Add a **Describe boot-from-SAN requirements** Deploy a single virtual machine storage policy to a virtual machine Describe vCenter Server hardware, **Introduce vCenter Server Appliance** storage profile storage profile software, and database requirements
- Install and configure vCenter Server Introduce VMware vSphere® Storage I/O Install vCenter Server (Windows-based) Appliance a control Control Control Control Deserted Duse VMware vSphere® PowerCLI<sup>™</sup>
	-
	-
- Sign-On™ **Install vSphere Update Manager and the Install Use vSphere Auto Deploy to deploy a** Manage vCenter Server inventory objects vSphere Update Manager plug-in stateless ESXi host

- 
- 
- memory usage and storage virtualization Configure ESXi with iSCSI, NFS, and Fibre
- Use vCenter Server performance graphs cloud architecture Create and manage VMware vSphere®
	-
	-
	-
	-
	- and port mirroring and port mirroring Sign-On™ Sign-On™ Create a VMware vSphere® vApp™
		-
		-
		-
		-
		-
		-
- Configure Storage DRS Introduce VMware® Virtual SAN™ Set vSphere HA advanced parameters
	-
	-
- Create patch baselines Create and manage virtual machine **Discuss distributed switch features**, such ■ Scan and remediate hosts as private VLANs, discovery protocols, ■ Configure vSphere Management Assistant |■ Perform VMware vSphere® vMotion® | VMware vSphere® Network I/O Control,
	-
	- storage management, and performance authentication compatibility configure Enhanced vMotion Compatibility
- Describe boot-from-SAN requirements and memory usage **Explain policy-driven storage** ? Add a Describe vCenter Server hardware, **Configure and manage resource pools** storage policy to a virtual machine storage
- Install vCenter Server (Windows-based) and alarms to monitor resource usage Introduce VMware vSphere® Storage I/O
	-

- switch port group Discuss the VMware vSphere® Distributed Power Management™
- Configure ESXi with iSCSI, NFS, and Fibre | Command-Line Interface command set Channel storage **Perform command-line operations for**
- 
- datastores **Introduce ESXi installation** and storage virtualization
- 
- 
- Perform VMware vSphere® vMotion® and Install vCenter Server (Windows-based) In Describe the ESXi architecture and VMware vSphere® Storage vMotion® Use VMware vSphere® PowerCLI™ configure various ESXi settings migrations **USE VICE VERGINE IN THE VICE VERGINAL EXAM** Integrations **Deploy a single virtual machine**
- 
- 
- 
- Describe methods for optimizing CPU and Host Scalability Configuring VMware® vCenter™ Single memory usage line Sign-On™ and Sign-On™ and Sign-On™ and Sign-On™ and Sign-On™
- 
- Use vCenter Server performance graphs configuration compliance and licenses and alarms to monitor resource usage Describe and modify standard switch and modify standard switch
- Configure and manage a vSphere HA properties
- **Set vSphere HA advanced parameters Course objectives** switch port group
- 
- 
- private VLANs, discovery protocols, VMware cloud architecture values of vMFS datastores vSphere® Network I/O Control, NetFlow, Install and use vSphere user interfaces Introduce VMware® Virtual SAN™ and port mirroring **Describe the ESXi architecture and datastores** and port mirroring
- Configure and manage a VMware vSphere® configure various ESXi settings Modify and manage virtual machines Distributed Resource Scheduler™ cluster **Deploy a single virtual machine Deploy a single virtual machine Deploy a single virtual machine**
- Configure Enhanced vMotion Compatibility ? Introduce vCenter Server Appliance snapshots Use vSphere HA and vSphere DRS together Install and configure vCenter Server Perform VMware vSphere® vMotion® and
- Explain policy-driven storage ? Add a Appliance Appliance VMware vSphere® Storage vMotion® storage policy to a virtual machine storage **U** Using the VMware vSphere® Web Client migrations profile Configuring VMware® vCenter™ Single Create a VMware vSphere® vApp<sup>™</sup>
- Control Manage vCenter Server inventory objects authentication
- 
- 
- vSphere Update Manager plug-in **Describe the NIC teaming of a standard** Configure and manage resource pools
- 
- 
- Configure vSphere Management Assistant Fibre Channel storage Configure and manage a vSphere HA
- 
- Perform command-line operations for host Introduce VMware® Virtual SAN™ Finable vSphere FT on a virtual machine management, network management, ethication datastores Describe VMware vSphere® Replication storage management, and performance Modify and manage virtual machines Discuss distributed switch features, such monitoring monitoring create and manage virtual machine as private VLANs, discovery protocols,
- 
- Describe boot-from-SAN requirements Perform VMware vSphere® vMotion® NetFlow, and port mirroring
- Describe vCenter Server hardware, and VMware vSphere® Storage Configure and manage a VMware
- 
- 
- Use vSphere ESXi Image Builder CLIto authentication and vertext and vSphere DRS
- Use vSphere Auto Deploy to deploy a **Describe methods for optimizing CPU** Explain policy-driven storage ? Add a
- properties and configure vSphere Management
	-
- Create and manage VMware vSphere® host management, network management, VMFS datastores storage management, and performance **Course objectives** ■ Introduce VMware® Virtual SAN™ monitoring explaint the concepts of server, network,
	-
- Create and manage virtual machine **Describe vCenter Server hardware,** and architecture
	-
	-
- Create a VMware vSphere® vApp™ create an ESXi installation image Introduce vCenter Server Appliance
	- authentication stateless ESXi host Appliance
		-
		-
		-
- Describe VMware vSphere® Replication and storage virtualization Channel storage
	-
	-
	-
	-
	-
	-
	-
- Introduce VMware vSphere® Storage I/O Sign-On™ Discuss ESXi host access and
- **Create a datastore cluster and integrate and licenses Integrate ESXi with Active Directory**
- **Install vSphere Update Manager and the properties memory usage memory usage memory usage**
- Create patch baselines switch port group Use vCenter Server performance graphs
- Scan and remediate hosts **Configure ESXi with iSCSI, NFS, and** and alarms to monitor resource usage
- Discuss the VMware vSphere® **Create and manage VMware vSphere®** cluster Command-Line Interface command set VMFS datastores Set vSphere HA advanced parameters
	-
	-
- Introduce ESXi installation example in the snapshots snapshots values of the VMware vSphere® Network I/O Control,
	- software, and database requirements vMotion® migrations variable vsphere® Distributed Resource
- Install vCenter Server (Windows-based) Create a VMware vSphere® vApp™ Scheduler™ cluster
- Use VMware vSphere® PowerCLI™ | Discuss ESXi host access and | Configure Enhanced vMotion Compatibility
	- create an ESXi installation image **Integrate ESX** with Active Directory together
	- stateless ESXi host **and memory usage stateless ESXi host** storage policy to a virtual machine storage
		- Configure and manage resource pools profile

- Describe the NIC teaming of a standard Assistant Assistant Configure and manage VMware vSphere®
	-
	-
- Modify and manage virtual machines **Describe boot-from-SAN requirements** Describe where vSphere fits into the cloud
	- snapshots software, and database requirements **Install and use vSphere user interfaces** 
		-
		-
		-
- Discuss ESXi host access and Internal Discuss and Install and configure vCenter Server
- Integrate ESXi with Active Directory Network Network Network Network Network Network Network Network Network Network Network Network Network Network Network Network Network Network Network Network Network Network Networ
	-
- Configure and manage resource pools Use host profiles to manage ESXi Manage vCenter Server inventory objects
	-
	- cluster line of the Describe the NIC teaming of a standard cluster and a standard
- **E** Enable vSphere FT on a virtual machine Explain the concepts of server, network, Configure ESXi with iSCSI, NFS, and Fibre
- Discuss distributed switch features, such as **Describe where vSphere fits into the Describe W** Create and manage VMware vSphere®
	-
	-
	-
	-
	-
	-
	-
- Configure Storage DRS **Describe and modify standard switch** Describe methods for optimizing CPU and
	-
	-
	-
- 
- **Explain the concepts of server, network, and cluster Configure Configure Storage DRS** storage virtualization Set virtualization Set vSphere HA advanced parameters Install vSphere Update Manager and the
- Describe where vSphere fits into the cloud Enable vSphere FT on a virtual machine vSphere Update Manager plug-in architecture **Describe VMware vSphere® Replication** ■ Create patch baselines
- Install and use vSphere user interfaces **Discuss distributed switch features, such Discan and remediate hosts**
- 
- 
- 
- 
- 
- Configuring VMware® vCenter<sup>™</sup> Single Compatibility ? Use vSphere HA and Sign-On™ vSphere DRS together Describe boot-from-SAN requirements
- Manage vCenter Server inventory objects Explain policy-driven storage ? Add a Bescribe vCenter Server hardware, and licenses storage policy to a virtual machine software, and database requirements
- Describe and modify standard switch storage profile **Install vCenter Server (Windows-based)**
- switch port group Create a datastore cluster Create a Create and ESXi installation image
- Configure ESXi with iSCSI, NFS, and Fibre | Configure Storage DRS | Use vSphere Auto Deploy to deploy a Channel storage Install vSphere Update Manager and the stateless ESXi host
- Create and manage VMware vSphere® vSphere Update Manager plug-in VMFS datastores CREATE Create patch baselines
- Introduce VMware® Virtual SAN™ Scan and remediate hosts datastores **Configure versus Configure vSphere Management** Course objectives
- 
- 
- Perform VMware vSphere® vMotion® and Perform command-line operations for architecture
- 
- **Discuss ESXi host access and Introduce ESXi installation** Deploy a single virtual machine
- Integrate ESXi with Active Directory **Describe vCenter Server hardware,** Install and configure vCenter Server
- **Describe methods for optimizing CPU and Software, and database requirements** Appliance memory usage Install vCenter Server (Windows-based) Install Using the VMware vSphere® Web Client
- Configure and manage resource pools Use VMware vSphere® PowerCLI™ Configuring VMware® vCenter™ Single
- Use vCenter Server performance graphs Use vSphere ESXi Image Builder CLIto Sign-On<sup>™</sup>
- Configure and manage a vSphere HA Use vSphere Auto Deploy to deploy a and licenses
- Set vSphere HA advanced parameters properties properties properties
- **Enable vSphere FT on a virtual machine Describe the NIC teaming of a standard Describe the NIC teaming of a standard**
- Describe VMware vSphere® Replication line switch port group
- Discuss distributed switch features, such as  $\Box$  Course objectives Configure ESXi with iSCSI, NFS, and Fibre private VLANs, discovery protocols, VMware  $\Box$  Explain the concepts of server, network, Channel storage vSphere® Network I/O Control, NetFlow, and storage virtualization **Create and manage VMware vSphere®** and port mirroring **Describe where vSphere fits into the VMFS datastores**
- Configure and manage a VMware vSphere® | cloud architecture | Introduce VMware® Virtual SAN™ Distributed Resource Scheduler™ cluster Install and use vSphere user interfaces datastores
- Configure Enhanced vMotion Compatibility ?  $\Box$  Describe the ESXi architecture and  $\Box$  Modify and manage virtual machines Use vSphere HA and vSphere DRS together configure various ESXi settings **Create and manage virtual machine**
- Explain policy-driven storage ? Add a **Deploy a single virtual machine** snapshots storage policy to a virtual machine storage Introduce vCenter Server Appliance Perform VMware vSphere® vMotion® and profile **Install and configure vCenter Server** VMware vSphere® Storage vMotion®
- Introduce VMware vSphere® Storage I/O Appliance migrations migrations Control Control Dusing the VMware vSphere® Web Client Create a VMware vSphere® vApp<sup>™</sup>
- 
- 
- Install vSphere Update Manager and the Manage vCenter Server inventory objects Integrate ESXi with Active Directory
- Use vCenter Server performance graphs | Introduce VMware vSphere® Storage I/O and alarms to monitor resource usage Control
- Course objectives Configure and manage a vSphere HA Create a datastore cluster
	-
	-
	-
- Describe the ESXi architecture and as private VLANs, discovery protocols, Configure vSphere Management Assistant configure various ESXi settings VMware vSphere® Network I/O Control, Discuss the VMware vSphere® Deploy a single virtual machine NetFlow, and port mirroring Command-Line Interface command set
- Introduce vCenter Server Appliance **Configure and manage a VMware** Perform command-line operations for host
- Using the VMware vSphere® Web Client Configure Enhanced vMotion monitoring monitoring monitoring monitoring monitoring monitoring compatibility ? Use vSphere HA and
	-
- properties interest introduce VMware vSphere® Storage I/O Use VMware vSphere® PowerCLI™ Describe the NIC teaming of a standard Control Control Control Control Use vSphere ESXi Image Builder CLIto
	-
	-
	-
	-
	-
	-
- Create and manage virtual machine <br>■ Discuss the VMware vSphere® and storage virtualization
- VMware vSphere® Storage vMotion® host management, network management, Install and use vSphere user interfaces migrations storage management, and performance Describe the ESXi architecture and ■ Create a VMware vSphere® vApp™ monitoring configure various ESXi settings
	-
	- authentication **Describe boot-from-SAN requirements** Introduce vCenter Server Appliance
		-
		-
		-
		-
	- cluster stateless ESXi host Describe and modify standard switch
		-
		-
		-
		-
		-
		-
		-
		-
		-
- Create a datastore cluster <br>■ Configuring VMware® vCenter™ Single Discuss ESXi host access and ■ Configure Storage DRS Sign-On™ Sign-On™ authentication
	- vSphere Update Manager plug-in and licenses and incenses Describe methods for optimizing CPU and

- 
- 
- 
- 
- 
- 
- 
- 
- Install and configure vCenter Server vSphere® Distributed Resource management, network management, Appliance storage management, and performance storage management, and performance
	-
	-
	-
	-
	-
	-
	-
- **Modify and manage virtual machines** Assistant Assistant Explain the concepts of server, network,
	- snapshots **Command-Line Interface command set** Describe where vSphere fits into the cloud
		-
		-
		-
		-
		-
		-
		-
	- and alarms to monitor resource usage create an ESXi installation image Manage vCenter Server inventory objects
		-
- 
- 
- Configure vSphere Management Assistant **D**escribe the NIC teaming of a standard **D**Use vCenter Server performance graphs
- 
- **Perform command-line operations for host** Fibre Channel storage cluster cluster
- 
- Describe boot-from-SAN requirements Modify and manage virtual machines as private VLANs, discovery protocols,
- 
- 
- Use vSphere ESXi Image Builder CLIto vMotion® migrations Scheduler™ cluster Scheduler™ cluster
- 
- stateless ESXi host authorization together authorization together authorization together
- $\Box$  Create patch baselines  $\Box$  Describe and modify standard switch memory usage ■ Scan and remediate hosts example and properties Configure and manage resource pools
- Discuss the VMware vSphere® switch port group and alarms to monitor resource usage
	- Command-Line Interface command set Configure ESXi with iSCSI, NFS, and Configure and manage a vSphere HA
		-
		-
		-
	- software, and database requirements snapshots snapshots NetFlow, and port mirroring
- Install vCenter Server (Windows-based) Perform VMware vSphere® vMotion® Configure and manage a VMware ■ Use VMware vSphere® PowerCLI™ and VMware vSphere® Storage vSphere® Distributed Resource
	-
	-
	-
	- and memory usage profile
	-
	- Use vCenter Server performance graphs Control and alarms to monitor resource usage  $\Box$  Create a datastore cluster
	- Configure and manage a vSphere HA **Demonstrance Storage DRS**
	- Set vSphere HA advanced parameters vSphere Update Manager plug-in
	- Enable vSphere FT on a virtual machine Create patch baselines
	- Describe VMware vSphere® Replication Scan and remediate hosts
	- as private VLANs, discovery protocols, **Discuss the VMware vSphere®**
	- Scheduler™ cluster monitoring monitoring
	- Configure Enhanced vMotion Introduce ESXi installation vSphere DRS together **Describe vCenter Server hardware**,
	- **Explain policy-driven storage ? Add a** software, and database requirements storage policy to a virtual machine **Install vCenter Server (Windows-based)** storage profile and Duse VMware vSphere® PowerCLI™
	- Introduce VMware vSphere® Storage I/O | Use vSphere ESXi Image Builder CLIto Control Control create an ESXi installation image
	-
	- Configure Storage DRS stateless ESXi host
	- **Install vSphere Update Manager and the** vSphere Update Manager plug-in
	- $\blacksquare$  Create patch baselines
	- Scan and remediate hosts **Course objectives**
	- Assistant **Assistant** and storage virtualization
	- Command-Line Interface command set architecture
	- Perform command-line operations for  $\blacksquare$  Install and use vSphere user interfaces host management, network management,  $\Box$  Describe the ESXi architecture and storage management, and performance configure various ESXi settings monitoring monitoring **Deploy a single virtual machine**
	-
	- Describe boot-from-SAN requirements Install and configure vCenter Server
	- Describe vCenter Server hardware, **Appliance**
	- Install vCenter Server (Windows-based) | Configuring VMware® vCenter™ Single
	- Use VMware vSphere® PowerCLI™ Sign-On™
	-

- 
- 
- 
- management, network management, **Create and manage VMware vSphere®** Set vSphere HA advanced parameters
- storage management, and performance VMFS datastores Enable vSphere FT on a virtual machine
- monitoring introduce VMware® Virtual SAN™ Describe VMware vSphere® Replication
- Introduce ESXi installation and datastores Discuss distributed switch features, such ■ Describe vCenter Server hardware, <br>■ Create and manage virtual machine VMware vSphere® Network I/O Control,
	-
- create an ESXi installation image Create a VMware vSphere® vApp™ Configure Enhanced vMotion Compatibility Use vSphere Auto Deploy to deploy a Discuss ESXi host access and ? Use vSphere HA and vSphere DRS
	- Integrate ESXi with Active Directory **Explain policy-driven storage ? Add a** Describe methods for optimizing CPU storage policy to a virtual machine storage
		- Configure and manage resource pools Introduce VMware vSphere® Storage I/O
			-
			-
		- cluster **Install vSphere Update Manager and the** 
			-
			-
	- Discuss distributed switch features, such Configure vSphere Management Assistant
		- VMware vSphere® Network I/O Control, Command-Line Interface command set
	- NetFlow, and port mirroring **Perform command-line operations for host** Configure and manage a VMware management, network management, vSphere® Distributed Resource storage management, and performance
		-
		- Compatibility ? Use vSphere HA and **Describe boot-from-SAN requirements** 
			-
			-
			-
			-
	- Create a datastore cluster <br>■ Use vSphere Auto Deploy to deploy a
		-
	- **Explain the concepts of server, network,** Explain the concepts of server, network,
	- Discuss the VMware vSphere® Describe where vSphere fits into the cloud
		-
		-
		-
	- Introduce ESXi installation Introduce vCenter Server Appliance
		-
		- software, and database requirements Using the VMware vSphere® Web Client
			-
	- Use vSphere ESXi Image Builder CLIto | Manage vCenter Server inventory objects
- -
- 
- 

create an ESXi installation image and licenses stateless ESXi host properties

- Use vSphere Auto Deploy to deploy a  $\Box$  Describe and modify standard switch
	- Describe the NIC teaming of a standard switch port group
	- **Configure ESXi with iSCSI, NFS, and Fibre** Channel storage
	- Create and manage VMware vSphere® VMFS datastores
	- Introduce VMware® Virtual SAN™ datastores
	- Modify and manage virtual machines
	- Create and manage virtual machine snapshots
	- Perform VMware vSphere® vMotion® and VMware vSphere® Storage vMotion® migrations
	- Create a VMware vSphere® vApp<sup>™</sup>
	- Discuss ESXi host access and authentication
	- Integrate ESXi with Active Directory
	- Describe methods for optimizing CPU and memory usage
	- Configure and manage resource pools
	- Use vCenter Server performance graphs and alarms to monitor resource usage
	- Configure and manage a vSphere HA cluster
	- Set vSphere HA advanced parameters
	- **Enable vSphere FT on a virtual machine**
	- Describe VMware vSphere® Replication
	- Discuss distributed switch features, such as private VLANs, discovery protocols, VMware vSphere® Network I/O Control, NetFlow, and port mirroring
	- Configure and manage a VMware vSphere® Distributed Resource Scheduler™ cluster
	- **Configure Enhanced vMotion Compatibility** ? Use vSphere HA and vSphere DRS together
	- **Explain policy-driven storage ? Add a** storage policy to a virtual machine storage profile
	- Introduce VMware vSphere® Storage I/O Control
	- Create a datastore cluster
	- Configure Storage DRS
	- **Install vSphere Update Manager and the** vSphere Update Manager plug-in
	- Create patch baselines
	- Scan and remediate hosts
	- **Configure vSphere Management Assistant**
	- Discuss the VMware vSphere®
	- Command-Line Interface command set **Perform command-line operations for host** management, network management, storage management, and performance monitoring
	- Introduce ESXi installation
	- Describe boot-from-SAN requirements
	- Describe vCenter Server hardware, software, and database requirements
	- **Install vCenter Server (Windows-based)**

■ Use VMware vSphere® PowerCLI™

**Use vSphere ESXi Image Builder CLIto** 

# Nadere informatie:

Neem voor nadere informatie of boekingen contact op met onze Customer Service Desk 030 - 60 89 444

info@globalknowledge.nl

[www.globalknowledge.com/nl-nl/](http://www.globalknowledge.com/nl-nl/)

Iepenhoeve 5, 3438 MR Nieuwegein